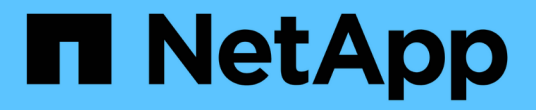

## 스토리지 Cloud Volumes ONTAP

NetApp July 22, 2024

This PDF was generated from https://docs.netapp.com/ko-kr/test/concept-client-protocols.html on July 22, 2024. Always check docs.netapp.com for the latest.

# 목차

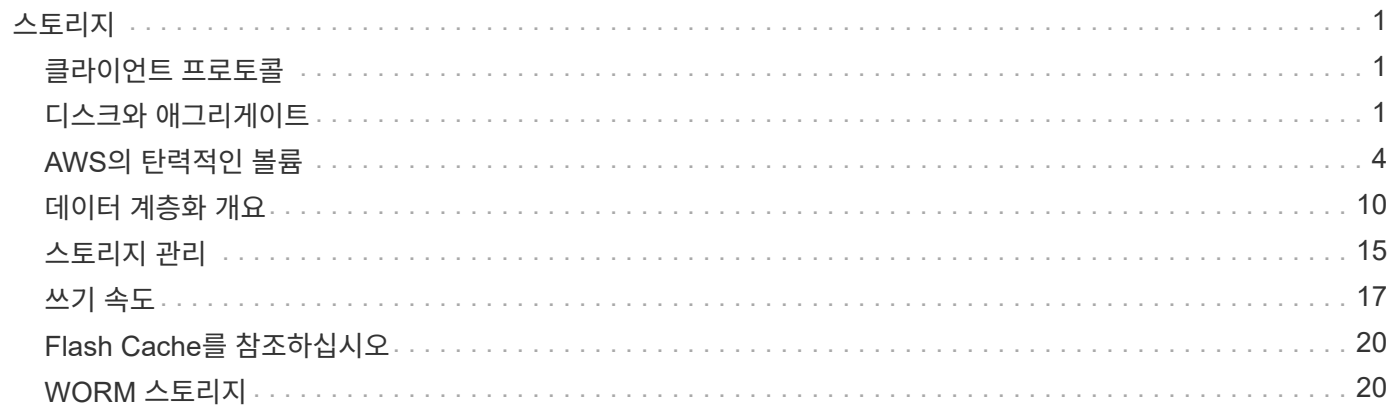

# <span id="page-2-0"></span>스토리지

## <span id="page-2-1"></span>클라이언트 프로토콜

Cloud Volumes ONTAP는 iSCSI, NFS, SMB, NVMe-TCP 및 S3 클라이언트 프로토콜을 지원합니다.

## **iSCSI**

iSCSI는 표준 이더넷 네트워크에서 실행할 수 있는 블록 프로토콜입니다. 대부분의 클라이언트 운영 체제는 표준 이더넷 포트를 통해 실행되는 소프트웨어 이니시에이터를 제공합니다.

## **NFS** 를 참조하십시오

NFS는 UNIX 및 Linux 시스템을 위한 기존 파일 액세스 프로토콜입니다. 클라이언트는 NFSv3, NFSv4 및 NFSv4.1 프로토콜을 사용하여 ONTAP 볼륨의 파일에 액세스할 수 있습니다. UNIX 스타일 사용 권한, NTFS 스타일 사용 권한 또는 이 두 가지를 혼합하여 파일 액세스를 제어할 수 있습니다.

클라이언트는 NFS 및 SMB 프로토콜을 모두 사용하여 동일한 파일에 액세스할 수 있습니다.

## 중소기업

SMB는 Windows 시스템을 위한 기존 파일 액세스 프로토콜입니다. 클라이언트는 SMB 2.0, SMB 2.1, SMB 3.0 및 SMB 3.1.1 프로토콜을 사용하여 ONTAP 볼륨의 파일에 액세스할 수 있습니다. NFS와 마찬가지로 사용 권한 스타일의 조합이 지원됩니다.

## **S3**

Cloud Volumes ONTAP은 스케일아웃 스토리지 옵션으로 S3를 지원합니다. S3 프로토콜 지원을 통해 스토리지 VM(SVM)의 버킷에 포함된 오브젝트에 대한 S3 클라이언트 액세스를 구성할 수 있습니다.

["S3](https://docs.netapp.com/us-en/ontap/s3-multiprotocol/index.html#how-s3-multiprotocol-works) [멀티](https://docs.netapp.com/us-en/ontap/s3-multiprotocol/index.html#how-s3-multiprotocol-works) [프로토콜의](https://docs.netapp.com/us-en/ontap/s3-multiprotocol/index.html#how-s3-multiprotocol-works) [작동](https://docs.netapp.com/us-en/ontap/s3-multiprotocol/index.html#how-s3-multiprotocol-works) [방식에](https://docs.netapp.com/us-en/ontap/s3-multiprotocol/index.html#how-s3-multiprotocol-works) [대해](https://docs.netapp.com/us-en/ontap/s3-multiprotocol/index.html#how-s3-multiprotocol-works) [알아보십시오](https://docs.netapp.com/us-en/ontap/s3-multiprotocol/index.html#how-s3-multiprotocol-works)["](https://docs.netapp.com/us-en/ontap/s3-multiprotocol/index.html#how-s3-multiprotocol-works). ["ONTAP](https://docs.netapp.com/us-en/ontap/object-storage-management/index.html)[에서](https://docs.netapp.com/us-en/ontap/object-storage-management/index.html) [S3](https://docs.netapp.com/us-en/ontap/object-storage-management/index.html) [오브젝트](https://docs.netapp.com/us-en/ontap/object-storage-management/index.html) [스토리지](https://docs.netapp.com/us-en/ontap/object-storage-management/index.html) [서비스를](https://docs.netapp.com/us-en/ontap/object-storage-management/index.html) [구성](https://docs.netapp.com/us-en/ontap/object-storage-management/index.html) [및](https://docs.netapp.com/us-en/ontap/object-storage-management/index.html) [관리하는](https://docs.netapp.com/us-en/ontap/object-storage-management/index.html) [방법에](https://docs.netapp.com/us-en/ontap/object-storage-management/index.html) [대해](https://docs.netapp.com/us-en/ontap/object-storage-management/index.html) [알아보십시오](https://docs.netapp.com/us-en/ontap/object-storage-management/index.html)["](https://docs.netapp.com/us-en/ontap/object-storage-management/index.html).

## **NVMe-TCP**

Cloud Volumes ONTAP 버전 9.12.1 이상을 사용하는 경우 클라우드 공급자는 NVMe-TCP를 지원합니다. BlueXP는 NVMe-TCP에 대한 관리 기능을 제공하지 않습니다.

ONTAP를 통해 NVMe를 구성하는 방법에 대한 자세한 내용은 을 참조하십시오 ["NVMe](https://docs.netapp.com/us-en/ontap/san-admin/configure-svm-nvme-task.html)[용](https://docs.netapp.com/us-en/ontap/san-admin/configure-svm-nvme-task.html) [스토리지](https://docs.netapp.com/us-en/ontap/san-admin/configure-svm-nvme-task.html) [VM](https://docs.netapp.com/us-en/ontap/san-admin/configure-svm-nvme-task.html)[을](https://docs.netapp.com/us-en/ontap/san-admin/configure-svm-nvme-task.html) [구성합니다](https://docs.netapp.com/us-en/ontap/san-admin/configure-svm-nvme-task.html)["](https://docs.netapp.com/us-en/ontap/san-admin/configure-svm-nvme-task.html).

## <span id="page-2-2"></span>디스크와 애그리게이트

Cloud Volumes ONTAP에서 클라우드 스토리지를 사용하는 방법을 이해하면 스토리지 비용을 이해하는 데 도움이 됩니다.

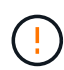

모든 디스크와 애그리게이트는 BlueXP에서 직접 생성 및 삭제해야 합니다. 다른 관리 도구에서 이러한 작업을 수행해서는 안 됩니다. 이렇게 하면 시스템 안정성에 영향을 주고 향후 디스크를 추가할 수 없도록 하며 중복 클라우드 공급자 비용을 생성할 수 있습니다.

## 개요

Cloud Volumes ONTAP은 클라우드 공급자 스토리지를 디스크로 사용하고 이러한 스토리지를 하나 이상의 애그리게이트로 그룹화합니다. 애그리게이트는 하나 이상의 볼륨에 스토리지를 제공합니다.

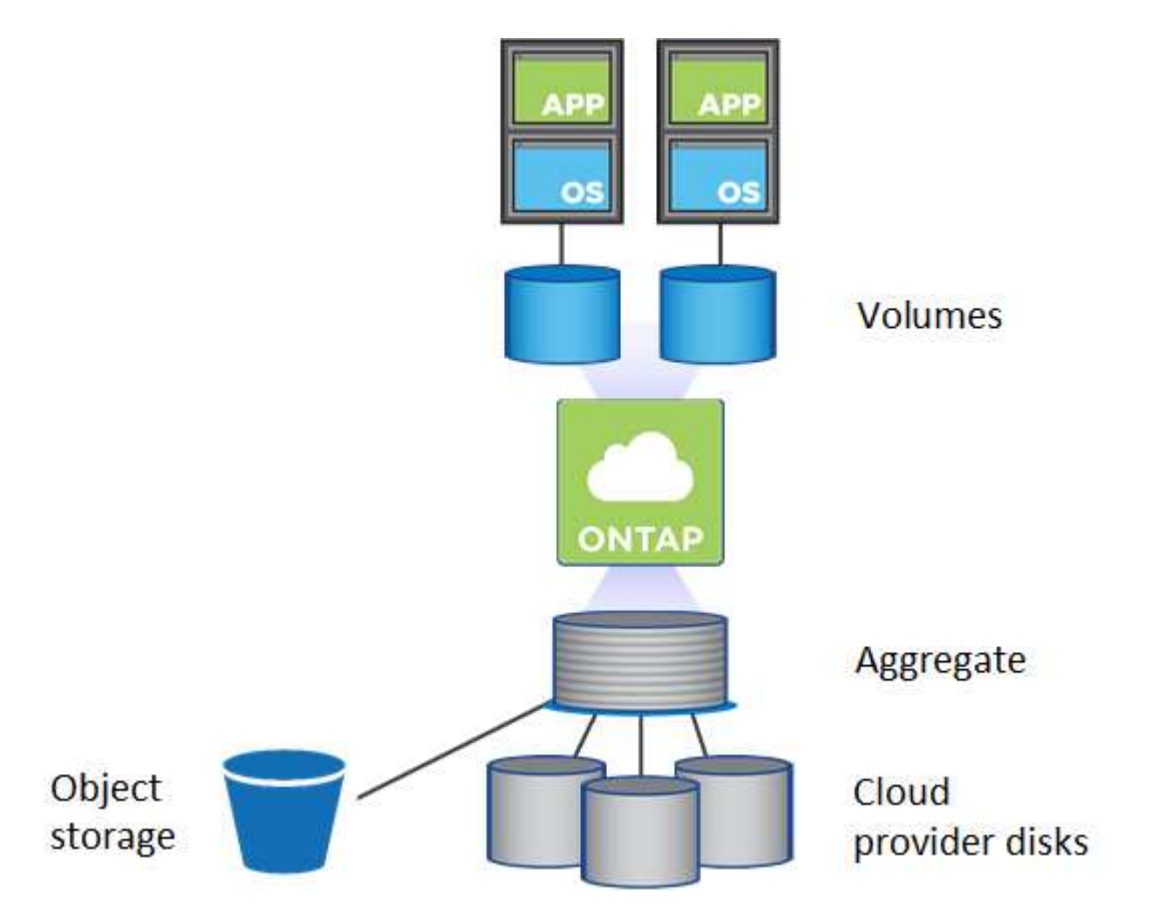

여러 유형의 클라우드 디스크가 지원됩니다. Cloud Volumes ONTAP를 배포할 때 볼륨을 생성할 때 디스크 유형을 선택하고 기본 디스크 크기를 선택합니다.

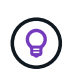

클라우드 공급자로부터 구입한 총 스토리지 양은 \_raw capacity\_입니다. 가용 용량은 약 12~14%가 Cloud Volumes ONTAP용으로 예약된 오버헤드이므로 \_ 이(가) 적습니다. 예를 들어, BlueXP가 500GiB 애그리게이트를 생성할 경우 가용 용량은 442.94GiB입니다.

## 설치하고

AWS에서 Cloud Volumes ONTAP는 사용자 데이터에 EBS 스토리지를 사용하고, 일부 EC2 인스턴스 유형에서 로컬 NVMe 스토리지를 Flash Cache로 사용합니다.

## **EBS** 스토리지

AWS에서는 aggregate에 동일한 크기의 디스크를 최대 6개까지 포함할 수 있습니다. 하지만 Amazon EBS Elastic Volumes 기능을 지원하는 구성이 있는 경우 aggregate에 디스크를 최대 8개까지 포함할 수 있습니다. ["Elastic](#page-5-0) [Volumes](#page-5-0) [지원에](#page-5-0) [대해](#page-5-0) [자세히](#page-5-0) [알아보십시오](#page-5-0)["](#page-5-0).

최대 디스크 크기는 16TiB입니다.

기본 EBS 디스크 유형은 범용 SSD(GP3 또는 GP2), 프로비저닝된 IOPS SSD(i1) 또는 처리량 최적화 HDD(st1)일 수 있습니다. EBS 디스크를 Amazon S3와 에 페어링할 수 있습니다 ["](#page-11-0)[비활성](#page-11-0) [데이터를](#page-11-0) [저비용](#page-11-0) [오브젝트](#page-11-0) [스토리지로](#page-11-0) [계층화합니다](#page-11-0)[".](#page-11-0)

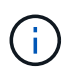

처리량 최적화 HDD(st1)를 사용하는 경우에는 데이터를 오브젝트 스토리지에 계층화하지 않는 것이 좋습니다.

#### 로컬 **NVMe** 스토리지

일부 EC2 인스턴스 유형에는 Cloud Volumes ONTAP이 사용하는 로컬 NVMe 스토리지가 있습니다 ["Flash](#page-21-0) [Cache](#page-21-0)[를](#page-21-0) [참조하십시오](#page-21-0)[".](#page-21-0)

- 관련 링크 \*
- ["AWS](http://docs.aws.amazon.com/AWSEC2/latest/UserGuide/EBSVolumeTypes.html) [설명서](http://docs.aws.amazon.com/AWSEC2/latest/UserGuide/EBSVolumeTypes.html)[:EBS](http://docs.aws.amazon.com/AWSEC2/latest/UserGuide/EBSVolumeTypes.html) [볼륨](http://docs.aws.amazon.com/AWSEC2/latest/UserGuide/EBSVolumeTypes.html) [유형](http://docs.aws.amazon.com/AWSEC2/latest/UserGuide/EBSVolumeTypes.html)["](http://docs.aws.amazon.com/AWSEC2/latest/UserGuide/EBSVolumeTypes.html)
- ["AWS](https://docs.netapp.com/ko-kr/test/task-planning-your-config.html)[에서](https://docs.netapp.com/ko-kr/test/task-planning-your-config.html) [시스템의](https://docs.netapp.com/ko-kr/test/task-planning-your-config.html) [디스크](https://docs.netapp.com/ko-kr/test/task-planning-your-config.html) [유형](https://docs.netapp.com/ko-kr/test/task-planning-your-config.html) [및](https://docs.netapp.com/ko-kr/test/task-planning-your-config.html) [디스크](https://docs.netapp.com/ko-kr/test/task-planning-your-config.html) [크기를](https://docs.netapp.com/ko-kr/test/task-planning-your-config.html) [선택하는](https://docs.netapp.com/ko-kr/test/task-planning-your-config.html) [방법에](https://docs.netapp.com/ko-kr/test/task-planning-your-config.html) [대해](https://docs.netapp.com/ko-kr/test/task-planning-your-config.html) [알아보십시오](https://docs.netapp.com/ko-kr/test/task-planning-your-config.html)["](https://docs.netapp.com/ko-kr/test/task-planning-your-config.html)
- ["AWS](https://docs.netapp.com/us-en/cloud-volumes-ontap-relnotes/reference-limits-aws.html)[의](https://docs.netapp.com/us-en/cloud-volumes-ontap-relnotes/reference-limits-aws.html) [Cloud Volumes ONTAP](https://docs.netapp.com/us-en/cloud-volumes-ontap-relnotes/reference-limits-aws.html)[에](https://docs.netapp.com/us-en/cloud-volumes-ontap-relnotes/reference-limits-aws.html) [대한](https://docs.netapp.com/us-en/cloud-volumes-ontap-relnotes/reference-limits-aws.html) [스토리지](https://docs.netapp.com/us-en/cloud-volumes-ontap-relnotes/reference-limits-aws.html) [제한을](https://docs.netapp.com/us-en/cloud-volumes-ontap-relnotes/reference-limits-aws.html) [검토합니다](https://docs.netapp.com/us-en/cloud-volumes-ontap-relnotes/reference-limits-aws.html)["](https://docs.netapp.com/us-en/cloud-volumes-ontap-relnotes/reference-limits-aws.html)
- ["AWS](http://docs.netapp.com/us-en/cloud-volumes-ontap-relnotes/reference-configs-aws.html)[에서](http://docs.netapp.com/us-en/cloud-volumes-ontap-relnotes/reference-configs-aws.html) [지원되는](http://docs.netapp.com/us-en/cloud-volumes-ontap-relnotes/reference-configs-aws.html) [Cloud Volumes ONTAP](http://docs.netapp.com/us-en/cloud-volumes-ontap-relnotes/reference-configs-aws.html) [구성](http://docs.netapp.com/us-en/cloud-volumes-ontap-relnotes/reference-configs-aws.html) [검토](http://docs.netapp.com/us-en/cloud-volumes-ontap-relnotes/reference-configs-aws.html)["](http://docs.netapp.com/us-en/cloud-volumes-ontap-relnotes/reference-configs-aws.html)

### **Azure** 스토리지

Azure에서는 aggregate가 동일한 크기의 디스크를 최대 12개까지 포함할 수 있습니다. 디스크 유형과 최대 디스크 크기는 단일 노드 시스템을 사용하는지 HA 쌍을 사용하는지에 따라 달라집니다.

단일 노드 시스템

단일 노드 시스템에서는 세 가지 유형의 Azure 관리 디스크를 사용할 수 있습니다.

- *Premium SSD* 관리 디스크 높은 비용으로 I/O 집약적인 작업 부하에 높은 성능을 제공합니다.
- Standard SSD Managed Disks 는 낮은 IOPS가 필요한 워크로드에 일관된 성능을 제공합니다.
- 표준 HDD 관리 디스크 는 높은 IOPS가 필요하지 않고 비용을 절감하려는 경우에 적합합니다.

관리되는 각 디스크 유형의 최대 디스크 크기는 32TiB입니다.

Azure Blob 저장소와 관리되는 디스크를 에 페어링할 수 있습니다 ["](#page-11-0)[비활성](#page-11-0) [데이터를](#page-11-0) [저비용](#page-11-0) [오브젝트](#page-11-0) [스토리지로](#page-11-0) [계층화합니다](#page-11-0)["](#page-11-0).

#### **HA** 쌍

HA Pair는 저렴한 비용으로 I/O 집약적인 워크로드에 고성능을 제공하는 두 가지 유형의 디스크를 사용합니다.

- PREMIUM PAGE BLOBS\_로, 최대 디스크 크기는 8TiB입니다
- 관리되는 디스크 최대 디스크 크기가 32TiB인 경우
- 관련 링크 \*
- ["Microsoft Azure](https://docs.microsoft.com/en-us/azure/virtual-machines/disks-types) [설명서](https://docs.microsoft.com/en-us/azure/virtual-machines/disks-types)[: Azure](https://docs.microsoft.com/en-us/azure/virtual-machines/disks-types) [관리](https://docs.microsoft.com/en-us/azure/virtual-machines/disks-types) [디스크](https://docs.microsoft.com/en-us/azure/virtual-machines/disks-types) [유형](https://docs.microsoft.com/en-us/azure/virtual-machines/disks-types)["](https://docs.microsoft.com/en-us/azure/virtual-machines/disks-types)
- ["Microsoft Azure](https://docs.microsoft.com/en-us/azure/storage/blobs/storage-blob-pageblob-overview) [설명서](https://docs.microsoft.com/en-us/azure/storage/blobs/storage-blob-pageblob-overview)[: Azure](https://docs.microsoft.com/en-us/azure/storage/blobs/storage-blob-pageblob-overview) [페이지](https://docs.microsoft.com/en-us/azure/storage/blobs/storage-blob-pageblob-overview) [Blob](https://docs.microsoft.com/en-us/azure/storage/blobs/storage-blob-pageblob-overview)[의](https://docs.microsoft.com/en-us/azure/storage/blobs/storage-blob-pageblob-overview) [개요](https://docs.microsoft.com/en-us/azure/storage/blobs/storage-blob-pageblob-overview)["](https://docs.microsoft.com/en-us/azure/storage/blobs/storage-blob-pageblob-overview)
- ["Azure](https://docs.netapp.com/ko-kr/test/task-planning-your-config-azure.html)[에서](https://docs.netapp.com/ko-kr/test/task-planning-your-config-azure.html) [시스템의](https://docs.netapp.com/ko-kr/test/task-planning-your-config-azure.html) [디스크](https://docs.netapp.com/ko-kr/test/task-planning-your-config-azure.html) [유형](https://docs.netapp.com/ko-kr/test/task-planning-your-config-azure.html) [및](https://docs.netapp.com/ko-kr/test/task-planning-your-config-azure.html) [디스크](https://docs.netapp.com/ko-kr/test/task-planning-your-config-azure.html) [크기를](https://docs.netapp.com/ko-kr/test/task-planning-your-config-azure.html) [선택하는](https://docs.netapp.com/ko-kr/test/task-planning-your-config-azure.html) [방법에](https://docs.netapp.com/ko-kr/test/task-planning-your-config-azure.html) [대해](https://docs.netapp.com/ko-kr/test/task-planning-your-config-azure.html) [알아보십시오](https://docs.netapp.com/ko-kr/test/task-planning-your-config-azure.html)["](https://docs.netapp.com/ko-kr/test/task-planning-your-config-azure.html)
- ["Azure](https://docs.netapp.com/us-en/cloud-volumes-ontap-relnotes/reference-limits-azure.html)[의](https://docs.netapp.com/us-en/cloud-volumes-ontap-relnotes/reference-limits-azure.html) [Cloud Volumes ONTAP](https://docs.netapp.com/us-en/cloud-volumes-ontap-relnotes/reference-limits-azure.html)[에](https://docs.netapp.com/us-en/cloud-volumes-ontap-relnotes/reference-limits-azure.html) [대한](https://docs.netapp.com/us-en/cloud-volumes-ontap-relnotes/reference-limits-azure.html) [스토리지](https://docs.netapp.com/us-en/cloud-volumes-ontap-relnotes/reference-limits-azure.html) [제한을](https://docs.netapp.com/us-en/cloud-volumes-ontap-relnotes/reference-limits-azure.html) [검토합니다](https://docs.netapp.com/us-en/cloud-volumes-ontap-relnotes/reference-limits-azure.html)["](https://docs.netapp.com/us-en/cloud-volumes-ontap-relnotes/reference-limits-azure.html)

## **Google Cloud** 스토리지

Google Cloud에서는 aggregate에 동일한 크기의 디스크를 최대 6개까지 포함할 수 있습니다. 최대 디스크 크기는 64TiB입니다.

디스크 유형은 \_ Zonal SSD 영구 디스크 \_, \_ 균형 조정 영구 디스크 \_ 또는 \_ Zonal 표준 영구 디스크 \_ 일 수 있습니다. 영구 디스크를 Google Storage 버킷과 에 페어링할 수 있습니다 ["](#page-11-0)[비활성](#page-11-0) [데이터를](#page-11-0) [저비용](#page-11-0) [오브젝트](#page-11-0) [스토리지로](#page-11-0) [계층화합니다](#page-11-0)["](#page-11-0).

- 관련 링크 \*
- ["Google Cloud](https://cloud.google.com/compute/docs/disks/) [설명서](https://cloud.google.com/compute/docs/disks/)[:](https://cloud.google.com/compute/docs/disks/) [스토리지](https://cloud.google.com/compute/docs/disks/) [옵션](https://cloud.google.com/compute/docs/disks/)["](https://cloud.google.com/compute/docs/disks/)
- ["Google Cloud](https://docs.netapp.com/us-en/cloud-volumes-ontap-relnotes/reference-limits-gcp.html)[의](https://docs.netapp.com/us-en/cloud-volumes-ontap-relnotes/reference-limits-gcp.html) [Cloud Volumes ONTAP](https://docs.netapp.com/us-en/cloud-volumes-ontap-relnotes/reference-limits-gcp.html)[에](https://docs.netapp.com/us-en/cloud-volumes-ontap-relnotes/reference-limits-gcp.html) [대한](https://docs.netapp.com/us-en/cloud-volumes-ontap-relnotes/reference-limits-gcp.html) [스토리지](https://docs.netapp.com/us-en/cloud-volumes-ontap-relnotes/reference-limits-gcp.html) [제한사항을](https://docs.netapp.com/us-en/cloud-volumes-ontap-relnotes/reference-limits-gcp.html) [검토하십시오](https://docs.netapp.com/us-en/cloud-volumes-ontap-relnotes/reference-limits-gcp.html)["](https://docs.netapp.com/us-en/cloud-volumes-ontap-relnotes/reference-limits-gcp.html)

## **RAID** 유형입니다

각 Cloud Volumes ONTAP 애그리게이트의 RAID 유형은 RAID0(스트라이핑)입니다. Cloud Volumes ONTAP은 클라우드 공급자에 의존하여 디스크 가용성 및 내구성을 제공합니다. 다른 RAID 유형은 지원되지 않습니다.

핫 스페어

RAID0은 중복성을 위해 핫 스페어 사용을 지원하지 않습니다.

Cloud Volumes ONTAP 인스턴스에 연결된 사용하지 않는 디스크(핫 스페어)를 생성하는 것은 불필요한 비용이며 필요에 따라 추가 공간을 프로비저닝하지 못할 수 있습니다. 따라서 권장되지 않습니다.

## <span id="page-5-0"></span>**AWS**의 탄력적인 볼륨

Cloud Volumes ONTAP aggregate에서 Amazon EBS Elastic Volumes 기능을 지원하여 더 나은 성능과 추가 용량을 제공하는 동시에 BlueXP에서 필요에 따라 기본 디스크 용량을 자동으로 늘릴 수 있습니다.

이점

• 동적 디스크 확장

BlueXP는 Cloud Volumes ONTAP가 실행 중이고 디스크가 연결되어 있는 동안 디스크의 크기를 동적으로 늘릴 수 있습니다.

• 더 뛰어난 성능

Elastic Volumes에서 설정된 애그리게이트에는 2개의 RAID 그룹에 걸쳐 동일한 활용의 최대 8개의 디스크를 포함할 수 있습니다. 이 구성은 더 많은 처리량과 일관된 성능을 제공합니다.

• 더 커진 애그리게이트

8개의 디스크를 지원하여 최대 128TiB의 애그리게이트 용량을 제공합니다. 이러한 제한은 Elastic Volumes 기능을

사용할 수 없는 애그리게이트에 대해 6개의 디스크 한계 및 96TiB 제한보다 높습니다.

총 시스템 용량 제한은 동일하게 유지됩니다.

["AWS](https://aws.amazon.com/ebs/features/)[의](https://aws.amazon.com/ebs/features/) [Elastic Volumes](https://aws.amazon.com/ebs/features/)[에](https://aws.amazon.com/ebs/features/) [대해](https://aws.amazon.com/ebs/features/) [자세히](https://aws.amazon.com/ebs/features/) [알아보십시오](https://aws.amazon.com/ebs/features/)["](https://aws.amazon.com/ebs/features/)

## 지원되는 구성

Amazon EBS Elastic Volumes 기능은 특정 Cloud Volumes ONTAP 버전 및 특정 EBS 디스크 유형에서 지원됩니다.

### **Cloud Volumes ONTAP** 버전입니다

탄성 볼륨 기능은 버전 9.11.0 이상에서 생성된 \_NEW\_Cloud Volumes ONTAP 시스템에서 지원됩니다. 이 기능은 9.11.0 이전에 배포된 기존 Cloud Volumes ONTAP 시스템에서 \_NOT\_지원됨 입니다.

예를 들어, Cloud Volumes ONTAP 9.9.0 시스템을 만든 다음 나중에 이 시스템을 버전 9.11.0으로 업그레이드한 경우에는 탄성 볼륨 기능이 지원되지 않습니다. 버전 9.11.0 이상을 사용하여 배포된 새 시스템이어야 합니다.

#### **EBS** 디스크 유형

GP3(General Purpose SSD) 또는 ios1(Provisioned IOPS SSD)을 사용하는 경우 Elastic Volumes 기능이 애그리게이트 레벨에서 자동으로 활성화됩니다. Elastic Volumes 기능은 다른 디스크 유형을 사용하는 애그리게이트에서는 지원되지 않습니다.

## 필수 **AWS** 권한

3.9.19 릴리즈부터 Cloud Volumes ONTAP 애그리게이트에서 탄성 볼륨 기능을 활성화하고 관리하려면 다음 권한이 필요합니다.

- EC2: 볼륨 수정 설명
- EC2: ModifyVolume(수정 볼륨)

이러한 권한은 에 포함되어 있습니다 ["NetApp](https://docs.netapp.com/us-en/bluexp-setup-admin/reference-permissions-aws.html)[에서](https://docs.netapp.com/us-en/bluexp-setup-admin/reference-permissions-aws.html) [제공하는](https://docs.netapp.com/us-en/bluexp-setup-admin/reference-permissions-aws.html) [정](https://docs.netapp.com/us-en/bluexp-setup-admin/reference-permissions-aws.html)책["](https://docs.netapp.com/us-en/bluexp-setup-admin/reference-permissions-aws.html)

## **Elastic Volumes**의 지원 방식

Elastic Volumes 기능이 설정된 애그리게이트는 하나 또는 두 개의 RAID 그룹으로 구성됩니다. 각 RAID 그룹에는 동일한 용량을 가진 4개의 동일한 디스크가 있습니다. 다음은 각각 2.5TiB인 디스크 4개가 있는 10TiB 애그리게이트의 예입니다.

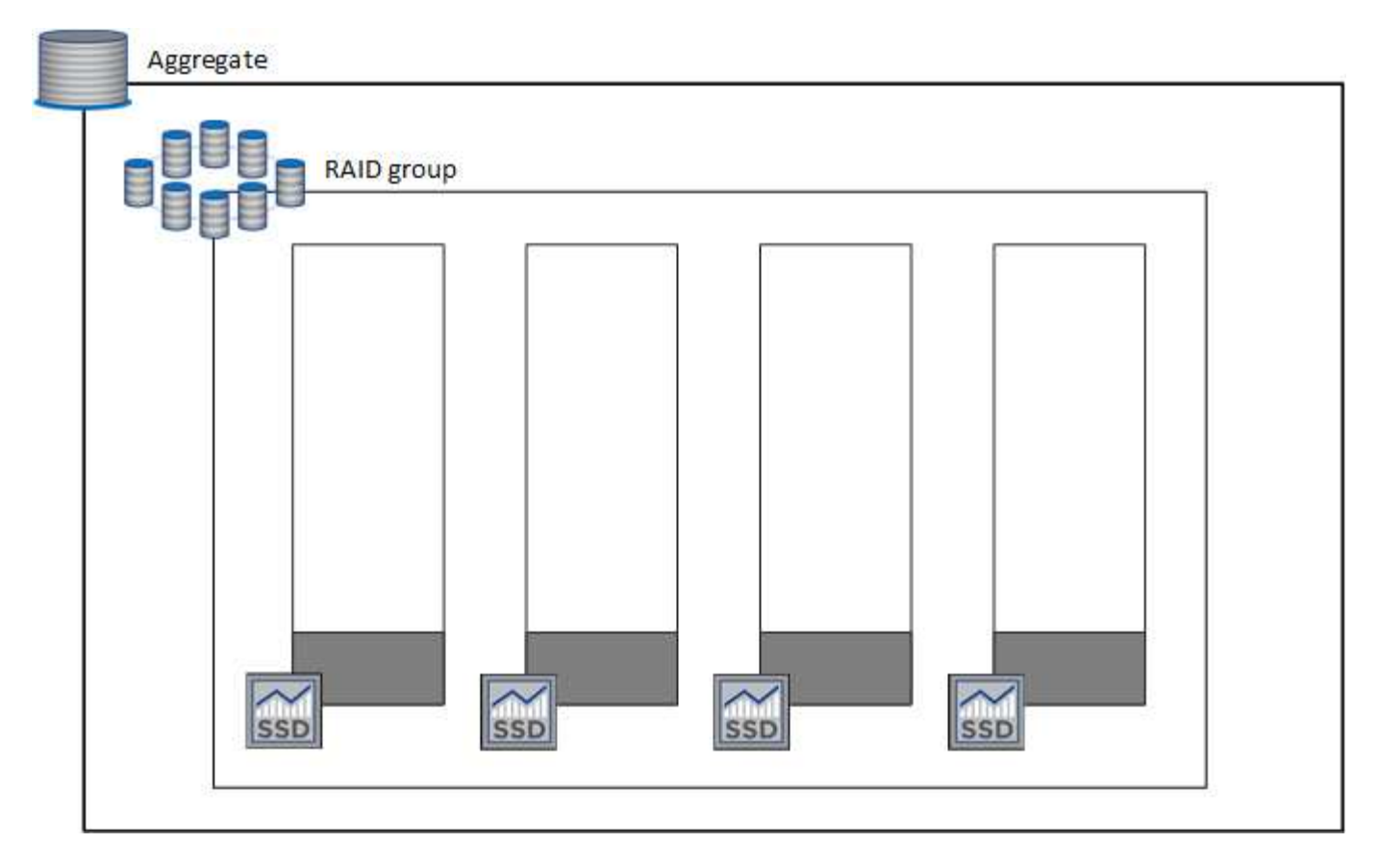

BlueXP에서 애그리게이트를 생성하면 하나의 RAID 그룹으로 시작됩니다. 추가 용량이 필요한 경우 RAID 그룹에 있는 모든 디스크의 용량을 동일한 용량으로 늘려 전체 용량을 늘릴 수 있습니다. 용량 증가는 애그리게이트 크기의 최소 256GiB 또는 10%입니다.

예를 들어, 1TiB Aggregate가 있는 경우 각 디스크는 250GiB입니다. 총 용량의 10%는 100GiB입니다. 이 값이 256GiB보다 낮으므로 애그리게이트의 크기가 최소 256GiB(각 디스크의 경우 64GiB)까지 증가합니다.

BlueXP는 Cloud Volumes ONTAP 시스템이 실행되는 동안 디스크가 연결되어 있는 동안 디스크의 크기를 늘립니다. 이러한 변경은 무중단으로 제공됩니다.

aggregate가 64TiB(또는 각 디스크의 16TiB)에 도달하면 BlueXP가 추가 용량을 위해 두 번째 RAID 그룹을 생성합니다. 두 번째 RAID 그룹은 첫 번째 RAID 그룹과 동일하게 작동합니다. 네 개의 디스크가 정확히 동일한 용량으로 최대 64TiB까지 증가할 수 있습니다. 즉, Aggregate의 최대 용량은 128TiB입니다.

다음은 두 개의 RAID 그룹이 있는 애그리게이트의 예입니다. 첫 번째 RAID 그룹의 용량 제한에 도달했으며 두 번째 RAID 그룹의 디스크에 여유 공간이 충분합니다.

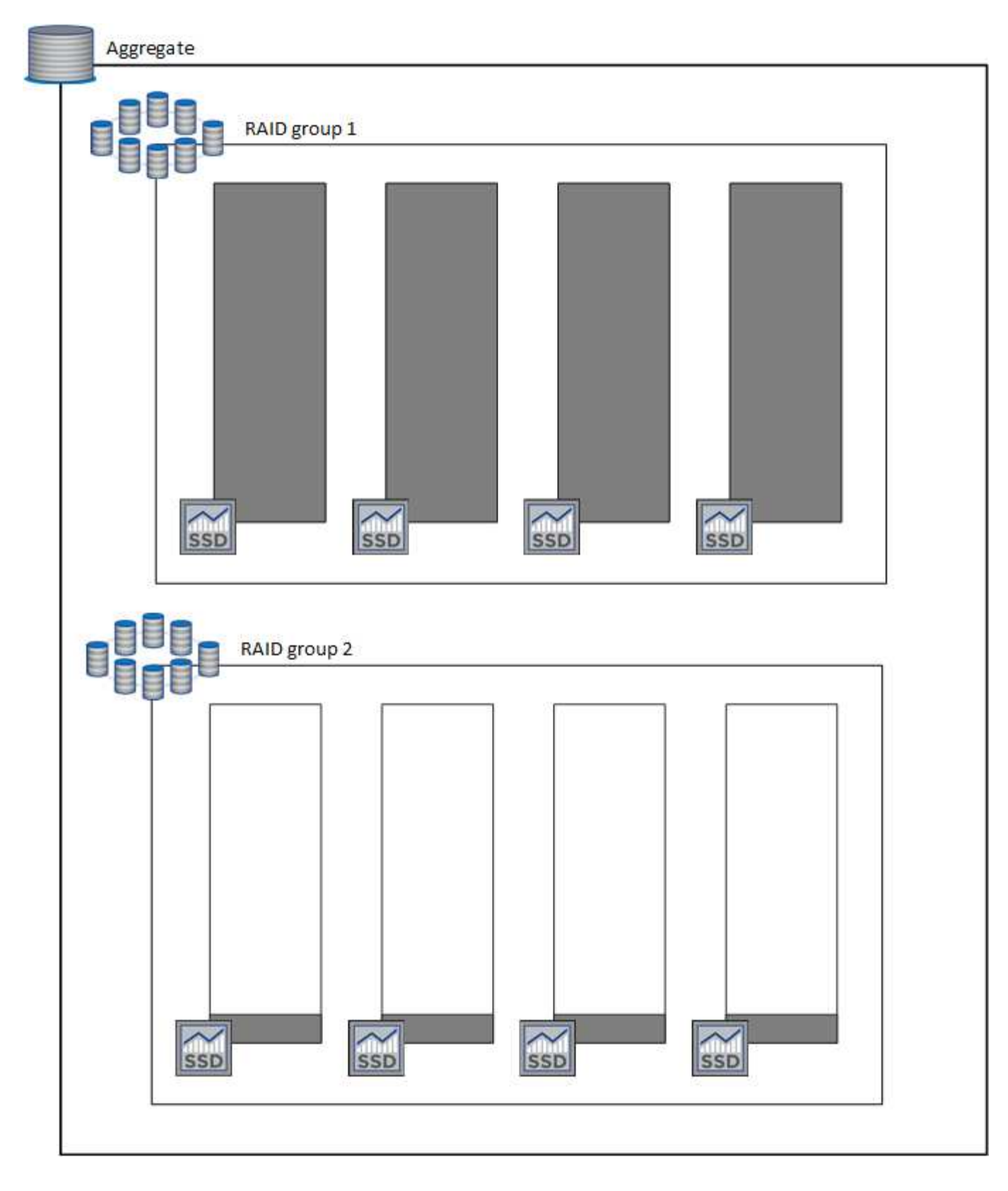

## <span id="page-8-0"></span>볼륨을 생성할 때 수행되는 작업

GP3 또는 ios1 디스크를 사용하는 볼륨을 생성하는 경우 BlueXP는 다음과 같이 aggregate에 볼륨을 생성합니다.

• Elastic Volumes가 활성화된 기존 GP3 또는 iio1 애그리게이트는 BlueXP에서 해당 애그리게이트에 볼륨을 생성합니다.

- Elastic Volumes가 활성화된 GP3 또는 iio1 애그리게이트가 여러 개 있는 경우 BlueXP는 최소한의 리소스를 필요로 하는 볼륨을 애그리게이트에 생성합니다.
- 시스템에 Elastic Volumes에 대해 활성화되지 않은 GP3 또는 ios1 애그리게이트만 있는 경우 해당 애그리게이트에 볼륨이 생성됩니다.

이 시나리오는 가능성이 낮지만 다음 두 가지 경우에 가능합니다.

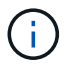

◦ API에서 Aggregate를 생성할 때 Elastic Volumes 기능을 명시적으로 비활성화했습니다.

- 사용자 인터페이스에서 새 Cloud Volumes ONTAP 시스템을 생성했습니다. 이 경우 초기 애그리게이트에 탄성 볼륨 기능이 비활성화됩니다. 검토 [제한](#page-9-0) [사항](#page-9-0) 을 참조하십시오.
- 기존 Aggregate의 용량이 충분하지 않은 경우, BlueXP는 Elastic Volumes가 설정된 Aggregate를 생성한 다음 해당 새 Aggregate에 볼륨을 생성합니다.

Aggregate의 크기는 요청된 볼륨 크기와 추가 10% 용량을 기준으로 합니다.

#### 용량 관리 모드

Connector의 용량 관리 모드는 다른 유형의 집선과 유사한 방식으로 Elastic Volumes와 작동합니다.

- 자동 모드가 활성화되면(기본 설정) 추가 용량이 필요할 경우 BlueXP가 자동으로 집계 크기를 늘립니다.
- 용량 관리 모드를 수동으로 변경하면 BlueXP에서 추가 용량 구매 승인을 요청합니다.

["](#page-16-0)[용량](#page-16-0) [관리](#page-16-0) [모드에](#page-16-0) [대해](#page-16-0) [자세히](#page-16-0) [알아보십시오](#page-16-0)["](#page-16-0).

#### <span id="page-9-0"></span>제한 사항

애그리게이트 크기를 늘리는 데 최대 6시간이 걸릴 수 있습니다. 그 동안 BlueXP는 해당 집계의 추가 용량을 요청할 수 없습니다.

#### 탄성 볼륨 작업 방법

다음과 같이 BlueXP에서 탄성 볼륨으로 작업할 수 있습니다.

• GP3 또는 io1 디스크를 사용할 때 초기 애그리게이트에 Elastic Volumes가 설정된 새 시스템을 생성합니다

["Cloud Volumes ONTAP](https://docs.netapp.com/ko-kr/test/task-deploying-otc-aws.html) [시스템을](https://docs.netapp.com/ko-kr/test/task-deploying-otc-aws.html) [생성하는](https://docs.netapp.com/ko-kr/test/task-deploying-otc-aws.html) [방법을](https://docs.netapp.com/ko-kr/test/task-deploying-otc-aws.html) [알아보십시오](https://docs.netapp.com/ko-kr/test/task-deploying-otc-aws.html)["](https://docs.netapp.com/ko-kr/test/task-deploying-otc-aws.html)

• Elastic Volumes가 설정된 Aggregate에 새 볼륨을 생성합니다

GP3 또는 io1 디스크를 사용하는 볼륨을 생성하는 경우 BlueXP는 Elastic Volumes가 활성화된 Aggregate에 볼륨을 자동으로 생성합니다. 자세한 내용은 을 참조하십시오 [볼륨을](#page-8-0) [생성할](#page-8-0) [때](#page-8-0) [수행되는](#page-8-0) [작업](#page-8-0).

["](https://docs.netapp.com/ko-kr/test/task-create-volumes.html)[볼륨을](https://docs.netapp.com/ko-kr/test/task-create-volumes.html) [생성하는](https://docs.netapp.com/ko-kr/test/task-create-volumes.html) [방법에](https://docs.netapp.com/ko-kr/test/task-create-volumes.html) [대해](https://docs.netapp.com/ko-kr/test/task-create-volumes.html) [알아보십시오](https://docs.netapp.com/ko-kr/test/task-create-volumes.html)["](https://docs.netapp.com/ko-kr/test/task-create-volumes.html).

• Elastic Volumes가 설정된 새 Aggregate를 생성합니다

Cloud Volumes ONTAP 시스템이 버전 9.11.0 이상에서 생성된 경우 GP3 또는 ios1 디스크를 사용하는 새 애그리게이트에 탄력적인 볼륨이 자동으로 활성화됩니다.

Aggregate를 생성할 때 BlueXP에서 Aggregate의 용량 크기를 묻는 메시지를 표시합니다. 이는 디스크 크기 및 디스크 수를 선택하는 다른 구성과 다릅니다.

다음 스크린샷은 GP3 디스크로 구성된 새로운 Aggregate의 예를 보여줍니다.

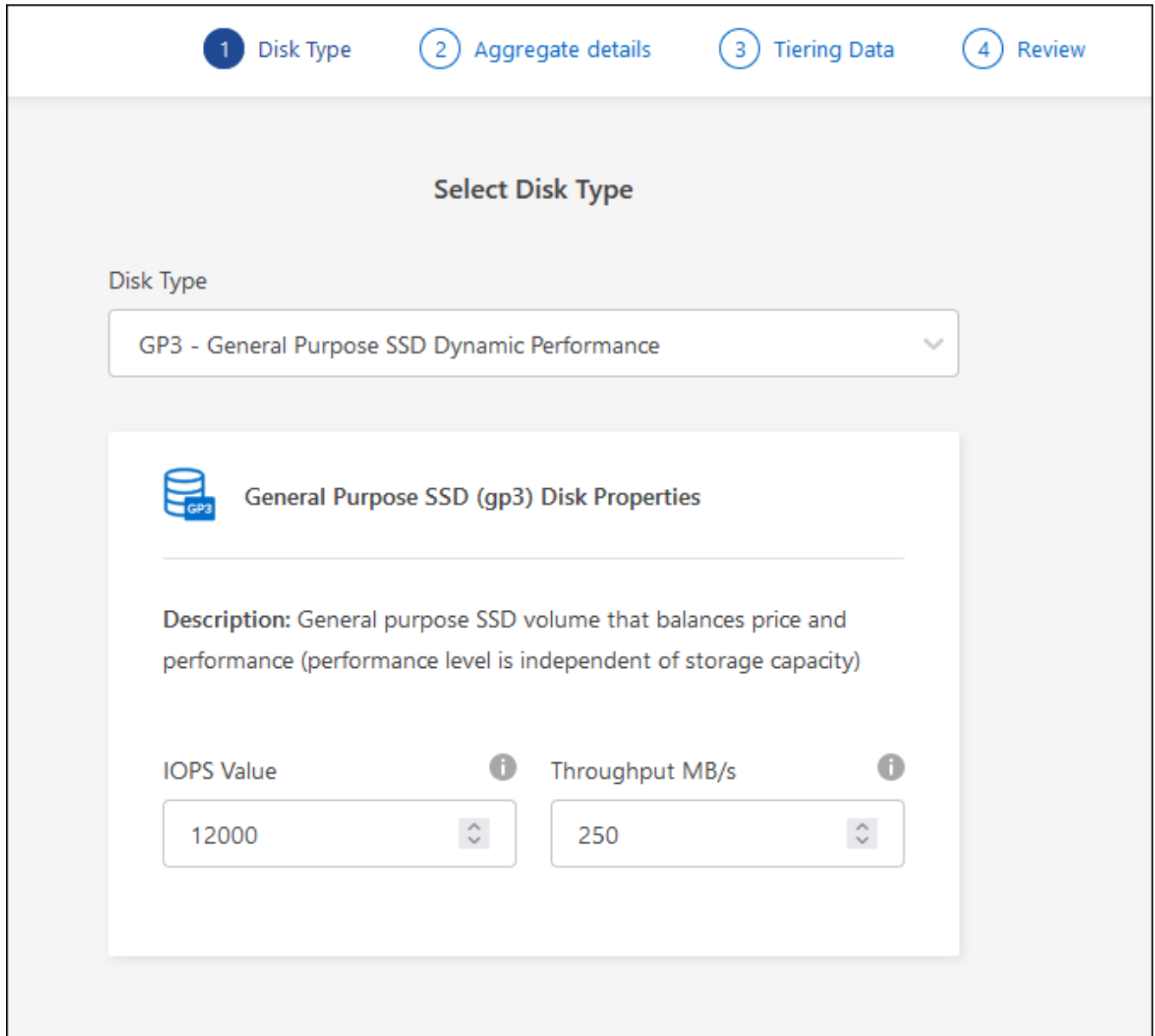

["Aggregate](https://docs.netapp.com/ko-kr/test/task-create-aggregates.html)[를](https://docs.netapp.com/ko-kr/test/task-create-aggregates.html) [생성하는](https://docs.netapp.com/ko-kr/test/task-create-aggregates.html) [방법을](https://docs.netapp.com/ko-kr/test/task-create-aggregates.html) [알아보십시오](https://docs.netapp.com/ko-kr/test/task-create-aggregates.html)["](https://docs.netapp.com/ko-kr/test/task-create-aggregates.html).

• Elastic Volumes가 설정된 애그리게이트를 식별합니다

고급 할당 페이지로 이동하면 애그리게이트에 Elastic Volumes 기능이 설정되어 있는지 확인할 수 있습니다. 다음 예에서는 aggr1에 Elastic Volumes가 활성화되어 있습니다.

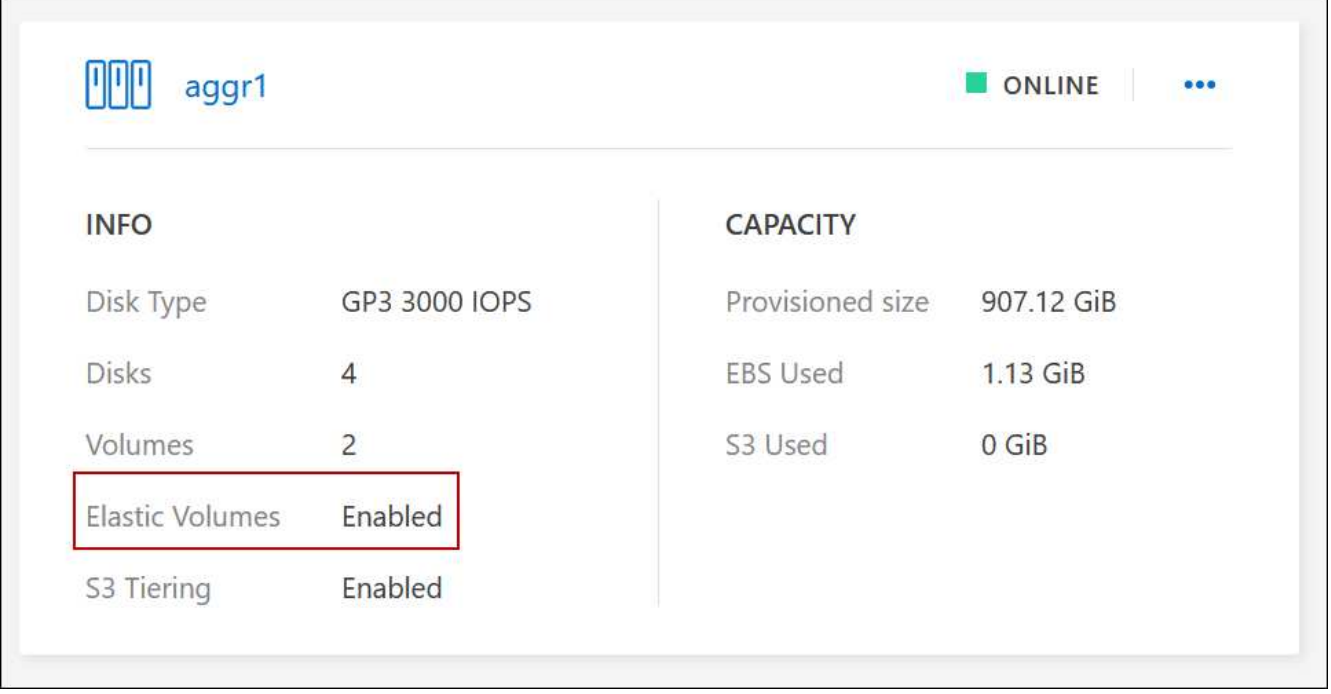

• Aggregate에 용량을 추가합니다

BlueXP는 필요에 따라 자동으로 Aggregate 용량을 추가하지만 수동으로 용량을 늘릴 수 있습니다.

["](https://docs.netapp.com/ko-kr/test/task-manage-aggregates.html)[애그리게이트](https://docs.netapp.com/ko-kr/test/task-manage-aggregates.html) [용량을](https://docs.netapp.com/ko-kr/test/task-manage-aggregates.html) [늘리는](https://docs.netapp.com/ko-kr/test/task-manage-aggregates.html) [방법에](https://docs.netapp.com/ko-kr/test/task-manage-aggregates.html) [대해](https://docs.netapp.com/ko-kr/test/task-manage-aggregates.html) [알아보십시오](https://docs.netapp.com/ko-kr/test/task-manage-aggregates.html)["](https://docs.netapp.com/ko-kr/test/task-manage-aggregates.html).

• Elastic Volumes가 설정된 Aggregate에 데이터를 복제합니다

대상 Cloud Volumes ONTAP 시스템이 Elastic Volumes를 지원하는 경우, GP3 또는 ios1 디스크를 선택하면 대상 볼륨이 활성화된 Aggregate에 배치됩니다.

["](https://docs.netapp.com/us-en/bluexp-replication/task-replicating-data.html)[데이터](https://docs.netapp.com/us-en/bluexp-replication/task-replicating-data.html) [복제를](https://docs.netapp.com/us-en/bluexp-replication/task-replicating-data.html) [설정하는](https://docs.netapp.com/us-en/bluexp-replication/task-replicating-data.html) [방법에](https://docs.netapp.com/us-en/bluexp-replication/task-replicating-data.html) [대해](https://docs.netapp.com/us-en/bluexp-replication/task-replicating-data.html) [알아보십시오](https://docs.netapp.com/us-en/bluexp-replication/task-replicating-data.html)["](https://docs.netapp.com/us-en/bluexp-replication/task-replicating-data.html)

## <span id="page-11-0"></span>데이터 계층화 개요

비활성 데이터를 저비용 오브젝트 스토리지로 자동 계층화하여 스토리지 비용을 절감합니다. 활성 데이터는 고성능 SSD 또는 HDD에 남아 있고 비활성 데이터는 저비용 오브젝트 스토리지로 계층화되어 있습니다. 따라서 운영 스토리지의 공간을 재확보하고 2차 스토리지를 축소할 수 있습니다.

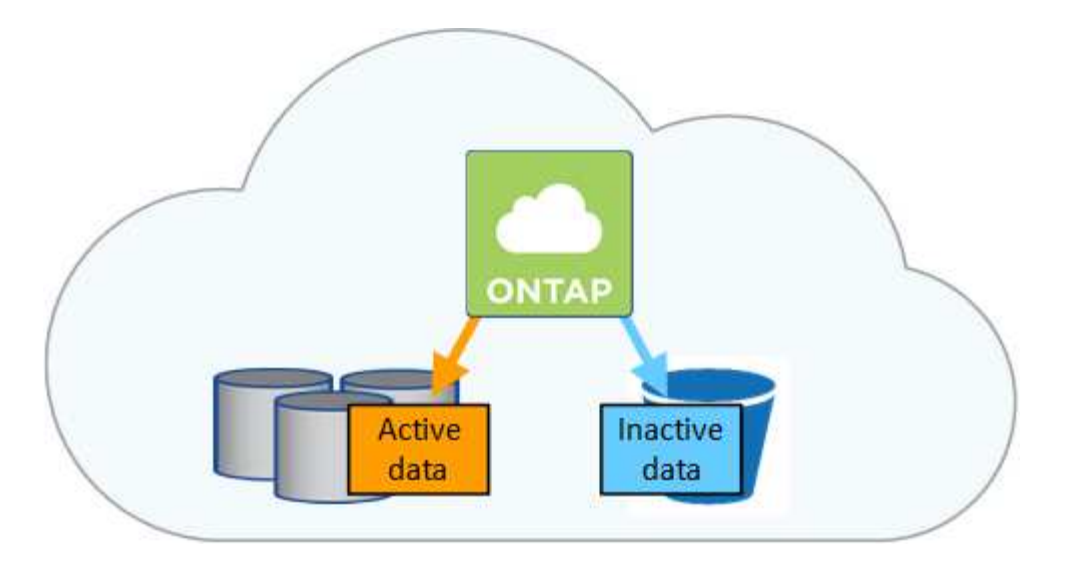

데이터 계층화는 FabricPool 기술을 기반으로 합니다.

FabricPool(데이터 계층화)를 사용하기 위해 기능 라이센스를 설치할 필요가 없습니다.

## **AWS**의 데이터 계층화

AWS에서 데이터 계층화를 활성화하면 Cloud Volumes ONTAP은 EBS를 핫 데이터의 성능 계층으로, AWS S3를 비활성 데이터의 용량 계층으로 사용합니다.

#### 성능 계층

 $\left(\begin{smallmatrix} 1\\1\end{smallmatrix}\right)$ 

성능 계층은 범용 SSD(GP3 또는 GP2) 또는 프로비저닝된 IOPS SSD(io1)일 수 있습니다.

처리량 최적화 HDD(st1)를 사용하는 경우에는 데이터를 오브젝트 스토리지에 계층화하지 않는 것이 좋습니다.

#### 용량 계층

Cloud Volumes ONTAP 시스템은 비활성 데이터를 단일 S3 버킷에 계층화합니다.

BlueXP는 각 작업 환경에 대해 단일 S3 버킷을 생성하고 Fabric-pool-\_cluster unique identifier\_라는 이름을 지정합니다. 각 볼륨에 대해 다른 S3 버킷이 생성되지 않습니다.

BlueXP에서 S3 버킷을 생성할 때 다음 기본 설정을 사용합니다.

- 스토리지 클래스: 표준
- 기본 암호화: 사용 안 함
- 공용 액세스 차단: 모든 공용 액세스를 차단합니다
- 객체 소유권: ACL이 설정되었습니다
- 버킷 버전 관리: 비활성화됨
- 개체 잠금: 사용 안 함

스토리지 클래스

AWS의 계층형 데이터에 대한 기본 스토리지 클래스는 \_Standard\_입니다. 표준은 여러 가용성 영역에 걸쳐 자주 액세스하는 데이터에 적합합니다.

비활성 데이터에 액세스할 계획이 없는 경우 스토리지 클래스를 *Intelligent Tiering*, *One-Zone Infrequent Access*, *Standard - Infrequent Access* 또는 *S3 Glacier Instant Retrieval* 중 하나로 변경하여 저장소 비용을 줄일 수 있습니다. 스토리지 클래스를 변경하면 비활성 데이터가 표준 스토리지 클래스에서 시작되어 30일 후에 액세스하지 않는 경우 선택한 스토리지 클래스로 전환됩니다.

데이터에 액세스하는 경우 액세스 비용이 더 높아지므로 스토리지 클래스를 변경하기 전에 이 점을 고려해야 합니다. ["Amazon S3](https://aws.amazon.com/s3/storage-classes) [스토리지](https://aws.amazon.com/s3/storage-classes) [클](https://aws.amazon.com/s3/storage-classes)래[스에](https://aws.amazon.com/s3/storage-classes) [대해](https://aws.amazon.com/s3/storage-classes) [자세히](https://aws.amazon.com/s3/storage-classes) [알아보십시오](https://aws.amazon.com/s3/storage-classes)["](https://aws.amazon.com/s3/storage-classes).

작업 환경을 생성할 때 스토리지 클래스를 선택하면 이후에 언제든지 변경할 수 있습니다. 스토리지 클래스 변경에 대한 자세한 내용은 을 참조하십시오 ["](https://docs.netapp.com/ko-kr/test/task-tiering.html)[비활성](https://docs.netapp.com/ko-kr/test/task-tiering.html) [데이터를](https://docs.netapp.com/ko-kr/test/task-tiering.html) [저비용](https://docs.netapp.com/ko-kr/test/task-tiering.html) [오브젝트](https://docs.netapp.com/ko-kr/test/task-tiering.html) [스토리지로](https://docs.netapp.com/ko-kr/test/task-tiering.html) [계층화](https://docs.netapp.com/ko-kr/test/task-tiering.html)["](https://docs.netapp.com/ko-kr/test/task-tiering.html).

데이터 계층화를 위한 스토리지 클래스는 볼륨이 아니라 시스템 전체에 적용됩니다.

## **Azure**의 데이터 계층화

Azure에서 데이터 계층화를 활성화하면 Cloud Volumes ONTAP는 Azure 관리 디스크를 핫 데이터의 성능 계층으로, Azure Blob 스토리지를 비활성 데이터의 용량 계층으로 사용합니다.

#### 성능 계층

성능 계층은 SSD 또는 HDD가 될 수 있습니다.

#### 용량 계층

Cloud Volumes ONTAP 시스템은 비활성 데이터를 단일 Blob 컨테이너에 계층화합니다.

BlueXP는 각 Cloud Volumes ONTAP 작업 환경에 대한 컨테이너로 새 저장소 계정을 만듭니다. 스토리지 계정의 이름은 임의로 지정됩니다. 각 볼륨에 대해 다른 컨테이너가 생성되지 않습니다.

BlueXP는 다음과 같은 설정으로 저장소 계정을 만듭니다.

- 액세스 계층: 핫
- 성능: 표준
- 이중화: LRS(Locally-Redundant Storage)
- 계정:StorageV2(범용 v2)
- REST API 작업을 위한 보안 전송 필요: 사용
- 스토리지 계정 키 액세스: 사용
- 최소 TLS 버전: 버전 1.2
- 인프라 암호화: 사용 안 함

스토리지 액세스 계층

Azure의 계층화된 데이터에 대한 기본 스토리지 액세스 계층은 \_hot\_tier입니다. 핫 계층은 용량 계층에서 자주 액세스하는 데이터에 적합합니다.

용량 계층의 비활성 데이터에 액세스할 계획이 없는 경우 \_cool\_storage 계층으로 변경하여 스토리지 비용을 절감할 수 있습니다. 스토리지 계층을 냉각으로 변경하면 비활성 용량 계층 데이터가 차가운 스토리지 계층으로 직접 이동합니다.

데이터에 액세스하는 경우 액세스 비용이 더 높아지므로 스토리지 계층을 변경하기 전에 이 점을 고려해야 합니다. ["Azure Blob](https://docs.microsoft.com/en-us/azure/storage/blobs/storage-blob-storage-tiers) [스토리지](https://docs.microsoft.com/en-us/azure/storage/blobs/storage-blob-storage-tiers) [액세스](https://docs.microsoft.com/en-us/azure/storage/blobs/storage-blob-storage-tiers) [계층에](https://docs.microsoft.com/en-us/azure/storage/blobs/storage-blob-storage-tiers) [대해](https://docs.microsoft.com/en-us/azure/storage/blobs/storage-blob-storage-tiers) [자세히](https://docs.microsoft.com/en-us/azure/storage/blobs/storage-blob-storage-tiers) [알아보십시오](https://docs.microsoft.com/en-us/azure/storage/blobs/storage-blob-storage-tiers)["](https://docs.microsoft.com/en-us/azure/storage/blobs/storage-blob-storage-tiers).

작업 환경을 생성할 때 스토리지 계층을 선택할 수 있으며 그 후에는 언제든지 변경할 수 있습니다. 스토리지 계층 변경에 대한 자세한 내용은 를 참조하십시오 ["](https://docs.netapp.com/ko-kr/test/task-tiering.html)[비활성](https://docs.netapp.com/ko-kr/test/task-tiering.html) [데이터를](https://docs.netapp.com/ko-kr/test/task-tiering.html) [저비용](https://docs.netapp.com/ko-kr/test/task-tiering.html) [오브젝트](https://docs.netapp.com/ko-kr/test/task-tiering.html) [스토리지로](https://docs.netapp.com/ko-kr/test/task-tiering.html) [계층화](https://docs.netapp.com/ko-kr/test/task-tiering.html)["](https://docs.netapp.com/ko-kr/test/task-tiering.html).

데이터 계층화를 위한 스토리지 액세스 계층은 볼륨 단위로 표시되지 않고 시스템 전체에 적용됩니다.

### **Google Cloud**의 데이터 계층화

Google Cloud에서 데이터 계층화를 활성화하면 Cloud Volumes ONTAP은 핫 데이터를 위한 성능 계층으로 영구 디스크를 사용하고 비활성 데이터를 위한 용량 계층으로 Google Cloud Storage 버킷을 사용합니다.

#### 성능 계층

성능 계층은 SSD 영구 디스크, 균형 잡힌 영구 디스크 또는 표준 영구 디스크일 수 있습니다.

#### 용량 계층

Cloud Volumes ONTAP 시스템은 단일 Google 클라우드 스토리지 버킷에 비활성 데이터를 계층화합니다.

BlueXP는 각 작업 환경에 대한 버킷을 생성하여 Fabric-pool-\_cluster unique identifier\_로 명명합니다. 각 볼륨에 대해 다른 버킷이 생성되지 않습니다.

BlueXP에서 버킷을 생성할 때 다음 기본 설정을 사용합니다.

- 위치 유형: 지역
- 스토리지 클래스: 표준
- 공용 액세스: 개체 ACL의 영향을 받습니다
- 액세스 제어: 미세
- 보호: 없음
- 데이터 암호화: Google에서 관리하는 키입니다

#### 스토리지 클래스

계층화된 데이터에 대한 기본 스토리지 클래스는 *Standard Storage\_class*입니다*.* 데이터에 자주 액세스하지 않는 경우 *\_Nearline Storage* 또는 *Coldline Storage* 로 변경하여 스토리지 비용을 절감할 수 있습니다. 스토리지 클래스를 변경하면 비활성 데이터가 선택한 클래스로 직접 이동합니다.

데이터에 액세스하는 경우 액세스 비용이 더 높아지므로 스토리지 클래스를 변경하기 전에 이 점을 고려해야 합니다. ["Google Cloud Storage](https://cloud.google.com/storage/docs/storage-classes)[용](https://cloud.google.com/storage/docs/storage-classes) [스토리지](https://cloud.google.com/storage/docs/storage-classes) [클](https://cloud.google.com/storage/docs/storage-classes)래[스에](https://cloud.google.com/storage/docs/storage-classes) [대해](https://cloud.google.com/storage/docs/storage-classes) [자세히](https://cloud.google.com/storage/docs/storage-classes) [알아보십시오](https://cloud.google.com/storage/docs/storage-classes)["](https://cloud.google.com/storage/docs/storage-classes).

작업 환경을 생성할 때 스토리지 계층을 선택할 수 있으며 그 후에는 언제든지 변경할 수 있습니다. 스토리지 클래스 변경에 대한 자세한 내용은 을 참조하십시오 ["](https://docs.netapp.com/ko-kr/test/task-tiering.html)[비활성](https://docs.netapp.com/ko-kr/test/task-tiering.html) [데이터를](https://docs.netapp.com/ko-kr/test/task-tiering.html) [저비용](https://docs.netapp.com/ko-kr/test/task-tiering.html) [오브젝트](https://docs.netapp.com/ko-kr/test/task-tiering.html) [스토리지로](https://docs.netapp.com/ko-kr/test/task-tiering.html) [계층화](https://docs.netapp.com/ko-kr/test/task-tiering.html)["](https://docs.netapp.com/ko-kr/test/task-tiering.html).

데이터 계층화를 위한 스토리지 클래스는 볼륨이 아니라 시스템 전체에 적용됩니다.

#### 데이터 계층화 및 용량 제한

데이터 계층화를 사용하는 경우 시스템의 용량 제한은 동일하게 유지됩니다. 이 제한은 성능 계층과 용량 계층 전체에 분산됩니다.

## 볼륨 계층화 정책

데이터 계층화를 사용하려면 볼륨을 생성, 수정 또는 복제할 때 볼륨 계층화 정책을 선택해야 합니다. 각 볼륨에 대해 다른 정책을 선택할 수 있습니다.

일부 계층화 정책에는 연결된 최소 냉각 기간이 있습니다. 이 기간은 볼륨의 사용자 데이터가 "콜드"로 간주되어 용량 계층으로 이동되기 위해 비활성 상태로 유지되어야 하는 시간을 설정합니다. 냉각 기간은 데이터를 Aggregate에 쓸 때 시작됩니다.

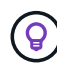

최소 냉각 기간 및 기본 집계 임계값을 50%로 변경할 수 있습니다(아래 참조). ["](http://docs.netapp.com/ontap-9/topic/com.netapp.doc.dot-mgng-stor-tier-fp/GUID-AD522711-01F9-4413-A254-929EAE871EBF.html)[냉](http://docs.netapp.com/ontap-9/topic/com.netapp.doc.dot-mgng-stor-tier-fp/GUID-AD522711-01F9-4413-A254-929EAE871EBF.html)각 [기간을](http://docs.netapp.com/ontap-9/topic/com.netapp.doc.dot-mgng-stor-tier-fp/GUID-AD522711-01F9-4413-A254-929EAE871EBF.html) 변[경하는](http://docs.netapp.com/ontap-9/topic/com.netapp.doc.dot-mgng-stor-tier-fp/GUID-AD522711-01F9-4413-A254-929EAE871EBF.html) [방법에](http://docs.netapp.com/ontap-9/topic/com.netapp.doc.dot-mgng-stor-tier-fp/GUID-AD522711-01F9-4413-A254-929EAE871EBF.html) [대해](http://docs.netapp.com/ontap-9/topic/com.netapp.doc.dot-mgng-stor-tier-fp/GUID-AD522711-01F9-4413-A254-929EAE871EBF.html) [알아보십시오](http://docs.netapp.com/ontap-9/topic/com.netapp.doc.dot-mgng-stor-tier-fp/GUID-AD522711-01F9-4413-A254-929EAE871EBF.html)["](http://docs.netapp.com/ontap-9/topic/com.netapp.doc.dot-mgng-stor-tier-fp/GUID-AD522711-01F9-4413-A254-929EAE871EBF.html) 및 ["](http://docs.netapp.com/ontap-9/topic/com.netapp.doc.dot-mgng-stor-tier-fp/GUID-8FC4BFD5-F258-4AA6-9FCB-663D42D92CAA.html)[임](http://docs.netapp.com/ontap-9/topic/com.netapp.doc.dot-mgng-stor-tier-fp/GUID-8FC4BFD5-F258-4AA6-9FCB-663D42D92CAA.html)계값을 [변](http://docs.netapp.com/ontap-9/topic/com.netapp.doc.dot-mgng-stor-tier-fp/GUID-8FC4BFD5-F258-4AA6-9FCB-663D42D92CAA.html)[경하는](http://docs.netapp.com/ontap-9/topic/com.netapp.doc.dot-mgng-stor-tier-fp/GUID-8FC4BFD5-F258-4AA6-9FCB-663D42D92CAA.html) [방법에](http://docs.netapp.com/ontap-9/topic/com.netapp.doc.dot-mgng-stor-tier-fp/GUID-8FC4BFD5-F258-4AA6-9FCB-663D42D92CAA.html) [대해](http://docs.netapp.com/ontap-9/topic/com.netapp.doc.dot-mgng-stor-tier-fp/GUID-8FC4BFD5-F258-4AA6-9FCB-663D42D92CAA.html) [알아](http://docs.netapp.com/ontap-9/topic/com.netapp.doc.dot-mgng-stor-tier-fp/GUID-8FC4BFD5-F258-4AA6-9FCB-663D42D92CAA.html)봅니다["](http://docs.netapp.com/ontap-9/topic/com.netapp.doc.dot-mgng-stor-tier-fp/GUID-8FC4BFD5-F258-4AA6-9FCB-663D42D92CAA.html).

BlueXP에서는 볼륨을 생성하거나 수정할 때 다음 볼륨 계층화 정책 중에서 선택할 수 있습니다.

#### 스냅샷만

Aggregate가 50% 용량에 도달하면 Cloud Volumes ONTAP는 활성 파일 시스템과 연결되지 않은 스냅샷 복사본의 콜드 사용자 데이터를 용량 계층으로 이동합니다. 냉각 기간은 약 2일입니다.

읽으면 용량 계층의 콜드 데이터 블록이 핫 상태가 되고 성능 계층으로 이동합니다.

모두

모든 데이터(메타데이터 제외)는 즉시 오브젝트 스토리지에 대해 콜드 및 계층화되도록 빨리 표시됩니다. 볼륨의 새 블록이 냉각될 때까지 48시간 동안 기다릴 필요가 없습니다. 모든 정책을 설정하기 전에 볼륨에 있는 블록이 콜드 상태가 되려면 48시간이 걸립니다.

읽으면 클라우드 계층의 콜드 데이터 블록이 콜드 상태를 유지하고 성능 계층에 다시 기록되지 않습니다. 이 정책은 ONTAP 9.6부터 사용할 수 있습니다.

#### 자동

Aggregate가 50% 용량에 도달하면 Cloud Volumes ONTAP는 볼륨의 콜드 데이터 블록을 용량 계층에 계층화합니다. 콜드 데이터에는 스냅샷 복사본뿐만 아니라 액티브 파일 시스템의 콜드 사용자 데이터도 포함됩니다. 냉각 기간은 약 31일입니다.

이 정책은 Cloud Volumes ONTAP 9.4부터 지원됩니다.

랜덤 읽기로 읽는 경우 용량 계층의 콜드 데이터 블록이 핫 상태가 되어 성능 계층으로 이동합니다. 인덱스 및 바이러스 백신 검사와 관련된 읽기 작업을 순차적으로 수행할 경우 콜드 데이터 블록이 콜드 상태를 유지하고 성능 계층으로 이동하지 않습니다.

#### 없음

볼륨의 데이터를 성능 계층에 유지하여 용량 계층으로 이동하지 않도록 합니다.

볼륨을 복제할 때 데이터를 오브젝트 스토리지에 계층화할지 여부를 선택할 수 있습니다. BlueXP는 데이터 보호 볼륨에 \* 백업 \* 정책을 적용합니다. Cloud Volumes ONTAP 9.6부터 \* All \* 계층화 정책은 백업 정책을 대체합니다.

#### **Cloud Volumes ONTAP**를 끄면 냉각 기간에 영향을 줍니다

데이터 블록은 냉각 스캔을 통해 냉각됩니다. 이 과정에서 사용되지 않은 블록은 블록 온도를 다음으로 낮은 값으로 이동(냉각)했습니다. 기본 냉각 시간은 볼륨 계층화 정책에 따라 달라집니다.

• 자동: 31일

• 스냅샷 전용: 2일

냉각 스캔이 작동하려면 Cloud Volumes ONTAP가 실행 중이어야 합니다. Cloud Volumes ONTAP가 꺼져 있으면 냉각도 중지됩니다. 결과적으로 냉각 시간이 길어집니다.

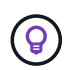

Cloud Volumes ONTAP를 끄면 시스템을 다시 시작할 때까지 각 블록의 온도가 유지됩니다. 예를 들어, 시스템을 끌 때 블록의 온도가 5이면 시스템을 다시 켤 때 온도가 5가 됩니다.

데이터 계층화 설정

지원되는 구성의 지침과 목록은 를 참조하십시오 ["](https://docs.netapp.com/ko-kr/test/task-tiering.html)[비활성](https://docs.netapp.com/ko-kr/test/task-tiering.html) [데이터를](https://docs.netapp.com/ko-kr/test/task-tiering.html) [저비용](https://docs.netapp.com/ko-kr/test/task-tiering.html) [오브젝트](https://docs.netapp.com/ko-kr/test/task-tiering.html) [스토리지로](https://docs.netapp.com/ko-kr/test/task-tiering.html) [계층화](https://docs.netapp.com/ko-kr/test/task-tiering.html)["](https://docs.netapp.com/ko-kr/test/task-tiering.html).

## <span id="page-16-0"></span>스토리지 관리

BlueXP는 Cloud Volumes ONTAP 스토리지의 단순하고 고급 관리 기능을 제공합니다.

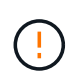

모든 디스크와 애그리게이트는 BlueXP에서 직접 생성 및 삭제해야 합니다. 다른 관리 도구에서 이러한 작업을 수행해서는 안 됩니다. 이렇게 하면 시스템 안정성에 영향을 주고 향후 디스크를 추가할 수 없도록 하며 중복 클라우드 공급자 비용을 생성할 수 있습니다.

스토리지 프로비저닝

BlueXP는 디스크를 구매하고 애그리게이트를 관리하여 Cloud Volumes ONTAP에 대한 스토리지 프로비저닝을 쉽게 수행합니다. 볼륨을 생성하기만 하면 됩니다. 필요한 경우 고급 할당 옵션을 사용하여 애그리게이트를 직접 프로비저닝할 수 있습니다.

간소화된 프로비저닝

애그리게이트는 볼륨에 클라우드 스토리지를 제공합니다. BlueXP는 인스턴스를 시작할 때와 추가 볼륨을 프로비저닝할 때 사용자를 위해 애그리게이트를 생성합니다.

볼륨을 만들 때 BlueXP는 다음 세 가지 중 하나를 수행합니다.

- 여유 공간이 충분한 기존 애그리게이트에 볼륨을 배치합니다.
- 이 Aggregate에 사용할 디스크를 더 많이 구입하여 기존 Aggregate에 볼륨을 배치합니다.

#### 를 누릅니다

AWS에서 Elastic Volumes를 지원하는 애그리게이트의 경우 BlueXP는 RAID 그룹의 디스크 크기도 증가합니다. ["Elastic Volumes](#page-5-0) [지원에](#page-5-0) [대해](#page-5-0) [자세히](#page-5-0) [알아보십시오](#page-5-0)[".](#page-5-0)

• 새로운 애그리게이트를 위해 디스크를 구매하고 애그리게이트에 볼륨을 배치했습니다.

BlueXP는 애그리게이트의 최대 크기, 씬 프로비저닝 활성화 여부, 애그리게이트의 여유 공간 임계값 등 여러 요소를 확인하여 새 볼륨을 배치할 위치를 결정합니다.

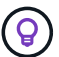

계정 관리자는 \* 설정 \* 페이지에서 여유 공간 임계값을 수정할 수 있습니다.

BlueXP는 AWS에서 Cloud Volumes ONTAP에 새로운 애그리게이트를 만들 때, 시스템의 애그리게이트 수가 증가함에 따라 애그리게이트의 디스크 크기가 점차적으로 증가합니다. BlueXP는 이를 통해 AWS에서 허용하는 최대 데이터 디스크 수에 도달하기 전에 시스템의 최대 용량을 활용할 수 있습니다.

예를 들어, BlueXP는 다음과 같은 디스크 크기를 선택할 수 있습니다.

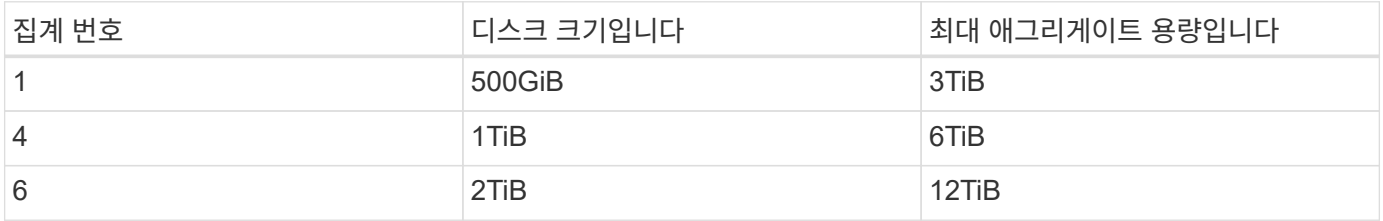

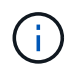

이 동작은 Amazon EBS Elastic Volumes 기능을 지원하는 애그리게이트에는 적용되지 않습니다. Elastic Volumes가 설정된 애그리게이트는 하나 또는 두 개의 RAID 그룹으로 구성됩니다. 각 RAID 그룹에는 동일한 용량을 가진 4개의 동일한 디스크가 있습니다. ["Elastic Volumes](#page-5-0) [지원에](#page-5-0) [대해](#page-5-0) [자세히](#page-5-0) [알아보십시오](#page-5-0)[".](#page-5-0)

고급 할당 옵션을 사용하여 디스크 크기를 직접 선택할 수 있습니다.

#### 고급 할당

BlueXP에서 집계를 관리하는 대신 직접 관리할 수 있습니다. ["](https://docs.netapp.com/ko-kr/test/task-create-aggregates.html)[고급](https://docs.netapp.com/ko-kr/test/task-create-aggregates.html) [할](https://docs.netapp.com/ko-kr/test/task-create-aggregates.html)당 [\\*](https://docs.netapp.com/ko-kr/test/task-create-aggregates.html) [페이지에서](https://docs.netapp.com/ko-kr/test/task-create-aggregates.html) [선택합니다](https://docs.netapp.com/ko-kr/test/task-create-aggregates.html)["](https://docs.netapp.com/ko-kr/test/task-create-aggregates.html)특정 수의 디스크를 포함하는 새 애그리게이트를 생성하고, 기존 애그리게이트에 디스크를 추가하고, 특정 애그리게이트에서 볼륨을 생성할 수 있습니다.

### 용량 관리

계정 관리자는 BlueXP에서 스토리지 용량 결정을 통지할지 아니면 BlueXP에서 자동으로 용량 요구 사항을 관리할지 여부를 선택할 수 있습니다.

이 동작은 커넥터의 용량 관리 모드 에 의해 결정됩니다. 용량 관리 모드는 해당 커넥터가 관리하는 모든 Cloud Volumes ONTAP 시스템에 영향을 줍니다. 다른 커넥터가 있는 경우 다르게 구성할 수 있습니다.

#### 자동 용량 관리

Capacity Management Mode(용량 관리 모드)는 기본적으로 Automatic(자동)으로 설정됩니다. 이 모드에서 BlueXP는 더 많은 용량이 필요할 때 Cloud Volumes ONTAP 인스턴스에 대해 새 디스크를 자동으로 구매하고, 사용되지 않는 디스크 컬렉션(애그리게이트)을 삭제하고, 필요할 때 애그리게이트 간에 볼륨을 이동하며, 디스크 장애를 제거합니다.

다음 예제에서는 이 모드가 작동하는 방식을 보여 줍니다.

• Aggregate가 용량 임계값에 도달하고 더 많은 디스크를 수용할 수 있는 공간이 있는 경우 BlueXP는 해당 aggregate에 대한 새 디스크를 자동으로 구매하여 볼륨이 계속 증가할 수 있도록 합니다.

BlueXP는 15분마다 사용 가능한 공간 비율을 확인하여 추가 디스크를 구입해야 하는지 확인합니다.

를 누릅니다

AWS에서 Elastic Volumes를 지원하는 애그리게이트의 경우 BlueXP는 RAID 그룹의 디스크 크기도 증가합니다.

["Elastic Volumes](#page-5-0) [지원에](#page-5-0) [대해](#page-5-0) [자세히](#page-5-0) [알아보십시오](#page-5-0)[".](#page-5-0)

• aggregate가 용량 임계값에 도달하고 추가 디스크를 지원할 수 없는 경우, BlueXP는 자동으로 볼륨을 해당 aggregate에서 가용 용량을 가진 aggregate 또는 새로운 aggregate로 이동합니다.

BlueXP에서 볼륨에 대한 새 애그리게이트를 생성할 경우 해당 볼륨의 크기에 맞는 디스크 크기를 선택합니다.

이제 원래 aggregate에서 여유 공간을 사용할 수 있습니다. 기존 볼륨 또는 새 볼륨에서 해당 공간을 사용할 수 있습니다. 이 시나리오에서는 공간을 클라우드 프로저더(cloud provider)로 반환할 수 없습니다.

• Aggregate에 12시간 이상 볼륨이 없는 경우 BlueXP에서 해당 볼륨을 삭제합니다.

자동 용량 관리를 통한 **LUN** 관리

BlueXP의 자동 용량 관리는 LUN에 적용되지 않습니다. BlueXP에서 LUN을 생성하면 자동 확장 기능이 비활성화됩니다.

수동 용량 관리

계정 관리자가 용량 관리 모드를 수동으로 설정한 경우 용량 결정을 내려야 할 때 BlueXP에 작업 필요 메시지가 표시됩니다. 자동 모드에서 설명한 것과 동일한 예가 수동 모드에 적용되지만 사용자는 이 작업을 수락할 수 있습니다.

자세한 정보

["](https://docs.netapp.com/ko-kr/test/task-manage-capacity-settings.html)[용량](https://docs.netapp.com/ko-kr/test/task-manage-capacity-settings.html) [관리](https://docs.netapp.com/ko-kr/test/task-manage-capacity-settings.html) [모드를](https://docs.netapp.com/ko-kr/test/task-manage-capacity-settings.html) [수정하는](https://docs.netapp.com/ko-kr/test/task-manage-capacity-settings.html) [방법을](https://docs.netapp.com/ko-kr/test/task-manage-capacity-settings.html) [알아보십시오](https://docs.netapp.com/ko-kr/test/task-manage-capacity-settings.html)["](https://docs.netapp.com/ko-kr/test/task-manage-capacity-settings.html).

## <span id="page-18-0"></span>쓰기 속도

BlueXP를 사용하면 대부분의 Cloud Volumes ONTAP 구성에서 일반 또는 고속 쓰기 속도를 선택할 수 있습니다. 쓰기 속도를 선택하기 전에 고속 쓰기 속도를 사용할 때 정상 및 높음 설정의 차이점과 위험 및 권장 사항을 이해해야 합니다.

정상적인 쓰기 속도

일반적인 쓰기 속도를 선택하면 데이터가 디스크에 직접 기록됩니다. 데이터를 디스크에 직접 쓸 경우 계획되지 않은 시스템 중단 시 데이터 손실 가능성 또는 계획되지 않은 시스템 중단 시 계단식 오류 발생 가능성(HA 쌍만 해당)을 줄입니다.

기본 옵션은 일반 쓰기 속도입니다.

#### 빠른 쓰기 속도

빠른 쓰기 속도를 선택하면 데이터가 디스크에 쓰기 전에 메모리에 버퍼링되어 쓰기 성능이 향상됩니다. 이 캐싱으로 인해 계획되지 않은 시스템 중단이 발생할 경우 데이터 손실이 발생할 수 있습니다.

계획되지 않은 시스템 중단 시 손실될 수 있는 데이터 양은 마지막 두 정합성 보장 지점의 스팬입니다. 정합성 보장 지점은 버퍼링된 데이터를 디스크에 쓰는 작업을 가리킵니다. 정합성 보장 지점은 쓰기 로그가 꽉 찼거나 10초 후에(둘 중 먼저 도래하는 시점)에 발생합니다. 그러나 클라우드 공급자가 제공하는 스토리지의 성능은 정합성 보장 지점 처리 시간에 영향을 줄 수 있습니다.

빠른 쓰기 속도 사용 시기

빠른 쓰기 성능이 워크로드에 필요한 경우, 계획되지 않은 시스템 중단 시 데이터 손실 위험이나 계획되지 않은 시스템 중단 시 계단식 장애(HA 쌍만 해당)를 견딜 수 있는 경우, 빠른 쓰기 속도가 가장 좋습니다.

빠른 쓰기 속도 사용 시 권장 사항

빠른 쓰기 속도를 사용하는 경우 응용 프로그램 계층에서 쓰기 보호를 수행하거나 데이터 손실이 발생할 경우 응용 프로그램이 데이터 손실을 허용할 수 있는지 확인해야 합니다.

**AWS**의 **HA** 쌍을 통한 빠른 쓰기 속도

AWS의 HA 쌍에서 고속 쓰기 속도를 사용하려는 경우 AZ(다중 가용성 영역) 구축과 AZ 단일 구축 간의 보호 수준 차이를 이해해야 합니다. 여러 AZs에 HA 쌍을 구축하면 더 뛰어난 복원력을 제공할 뿐만 아니라 데이터 손실 가능성을 줄일 수 있습니다.

["AWS](https://docs.netapp.com/ko-kr/test/concept-ha.html)[의](https://docs.netapp.com/ko-kr/test/concept-ha.html) [HA](https://docs.netapp.com/ko-kr/test/concept-ha.html) [쌍](https://docs.netapp.com/ko-kr/test/concept-ha.html) [에](https://docs.netapp.com/ko-kr/test/concept-ha.html) [대해](https://docs.netapp.com/ko-kr/test/concept-ha.html) [자세히](https://docs.netapp.com/ko-kr/test/concept-ha.html) [알아보십시오](https://docs.netapp.com/ko-kr/test/concept-ha.html)[".](https://docs.netapp.com/ko-kr/test/concept-ha.html)

빠른 쓰기 속도를 지원하는 구성

모든 Cloud Volumes ONTAP 구성에서 고속 쓰기 속도를 지원하는 것은 아닙니다. 이러한 구성은 기본적으로 일반 쓰기 속도를 사용합니다.

설치하고

단일 노드 시스템을 사용하는 경우 Cloud Volumes ONTAP는 모든 인스턴스 유형에서 빠른 쓰기 속도를 지원합니다.

9.8 릴리즈부터 Cloud Volumes ONTAP는 지원되는 EC2 인스턴스 유형 중 M5.xLarge 및 R5.xLarge를 제외한 거의 모든 유형을 사용할 때 HA 쌍을 포함한 고속 쓰기 속도를 지원합니다.

["Cloud Volumes ONTAP](https://docs.netapp.com/us-en/cloud-volumes-ontap-relnotes/reference-configs-aws.html)[가](https://docs.netapp.com/us-en/cloud-volumes-ontap-relnotes/reference-configs-aws.html) [지원하는](https://docs.netapp.com/us-en/cloud-volumes-ontap-relnotes/reference-configs-aws.html) [Amazon EC2](https://docs.netapp.com/us-en/cloud-volumes-ontap-relnotes/reference-configs-aws.html) [인스턴스에](https://docs.netapp.com/us-en/cloud-volumes-ontap-relnotes/reference-configs-aws.html) [대해](https://docs.netapp.com/us-en/cloud-volumes-ontap-relnotes/reference-configs-aws.html) [자세히](https://docs.netapp.com/us-en/cloud-volumes-ontap-relnotes/reference-configs-aws.html) [알아보십시오](https://docs.netapp.com/us-en/cloud-volumes-ontap-relnotes/reference-configs-aws.html)["](https://docs.netapp.com/us-en/cloud-volumes-ontap-relnotes/reference-configs-aws.html).

**Azure**를 지원합니다

단일 노드 시스템을 사용하는 경우 Cloud Volumes ONTAP는 모든 VM 유형에 대해 고속 쓰기 속도를 지원합니다.

HA 쌍을 사용하는 경우 Cloud Volumes ONTAP는 9.8 릴리즈부터 시작하여 여러 VM 유형에서 높은 쓰기 속도를 지원합니다. 로 이동합니다 ["Cloud Volumes ONTAP](https://docs.netapp.com/us-en/cloud-volumes-ontap-relnotes/reference-configs-azure.html) [릴](https://docs.netapp.com/us-en/cloud-volumes-ontap-relnotes/reference-configs-azure.html)리[즈](https://docs.netapp.com/us-en/cloud-volumes-ontap-relnotes/reference-configs-azure.html) [노트](https://docs.netapp.com/us-en/cloud-volumes-ontap-relnotes/reference-configs-azure.html)["](https://docs.netapp.com/us-en/cloud-volumes-ontap-relnotes/reference-configs-azure.html) 고속 쓰기 속도를 지원하는 VM 유형을 확인합니다.

**Google** 클라우드

단일 노드 시스템을 사용하는 경우 Cloud Volumes ONTAP는 모든 시스템 유형에 대해 고속 쓰기 속도를 지원합니다.

HA 쌍을 사용하는 경우 Cloud Volumes ONTAP는 9.13.0 릴리즈부터 시작하여 여러 VM 유형에서 높은 쓰기 속도를 지원합니다. 로 이동합니다 ["Cloud Volumes ONTAP](https://docs.netapp.com/us-en/cloud-volumes-ontap-relnotes/reference-configs-gcp.html#supported-configurations-by-license) [릴](https://docs.netapp.com/us-en/cloud-volumes-ontap-relnotes/reference-configs-gcp.html#supported-configurations-by-license)리[즈](https://docs.netapp.com/us-en/cloud-volumes-ontap-relnotes/reference-configs-gcp.html#supported-configurations-by-license) [노트](https://docs.netapp.com/us-en/cloud-volumes-ontap-relnotes/reference-configs-gcp.html#supported-configurations-by-license)["](https://docs.netapp.com/us-en/cloud-volumes-ontap-relnotes/reference-configs-gcp.html#supported-configurations-by-license) 고속 쓰기 속도를 지원하는 VM 유형을 확인합니다.

["Cloud Volumes ONTAP](https://docs.netapp.com/us-en/cloud-volumes-ontap-relnotes/reference-configs-gcp.html)[가](https://docs.netapp.com/us-en/cloud-volumes-ontap-relnotes/reference-configs-gcp.html) [지원하는](https://docs.netapp.com/us-en/cloud-volumes-ontap-relnotes/reference-configs-gcp.html) [Google](https://docs.netapp.com/us-en/cloud-volumes-ontap-relnotes/reference-configs-gcp.html) [클라우드](https://docs.netapp.com/us-en/cloud-volumes-ontap-relnotes/reference-configs-gcp.html) [머신](https://docs.netapp.com/us-en/cloud-volumes-ontap-relnotes/reference-configs-gcp.html) [유형에](https://docs.netapp.com/us-en/cloud-volumes-ontap-relnotes/reference-configs-gcp.html) [대해](https://docs.netapp.com/us-en/cloud-volumes-ontap-relnotes/reference-configs-gcp.html) [자세히](https://docs.netapp.com/us-en/cloud-volumes-ontap-relnotes/reference-configs-gcp.html) [알아보십시오](https://docs.netapp.com/us-en/cloud-volumes-ontap-relnotes/reference-configs-gcp.html)["](https://docs.netapp.com/us-en/cloud-volumes-ontap-relnotes/reference-configs-gcp.html).

쓰기 속도를 선택하는 방법

새 작업 환경을 만들 때 쓰기 속도를 선택할 수 있으며, 이 경우 쓰기 속도를 선택할 수 있습니다 ["](https://docs.netapp.com/ko-kr/test/task-modify-write-speed.html)[기존](https://docs.netapp.com/ko-kr/test/task-modify-write-speed.html) [시스템의](https://docs.netapp.com/ko-kr/test/task-modify-write-speed.html) [쓰](https://docs.netapp.com/ko-kr/test/task-modify-write-speed.html)[기](https://docs.netapp.com/ko-kr/test/task-modify-write-speed.html) 속[도를](https://docs.netapp.com/ko-kr/test/task-modify-write-speed.html) 변[경합니다](https://docs.netapp.com/ko-kr/test/task-modify-write-speed.html)["](https://docs.netapp.com/ko-kr/test/task-modify-write-speed.html).

## 데이터 손실이 발생할 경우 예상되는 상황

빠른 쓰기 속도로 인해 데이터가 손실되면 EMS(Event Management System)에서 다음 두 이벤트를 보고합니다.

• Cloud Volumes ONTAP 9.12.1 이상

 NOTICE nv.data.loss.possible: An unexpected shutdown occurred while in high write speed mode, which possibly caused a loss of data. \* Cloud Volumes ONTAP 9.11.0에서 9.11.1까지

DEBUG nv.check.failed: NVRAM check failed with error "NVRAM disabled due to dirty shutdown with High Write Speed mode"

 ERROR wafl.root.content.changed: Contents of the root volume '' might have changed. Verify that all recent configuration changes are still in effect..

\* Cloud Volumes ONTAP 9.8 ~ 9.10.1

DEBUG nv.check.failed: NVRAM check failed with error "NVRAM disabled due to dirty shutdown"

ERROR wafl.root.content.changed: Contents of the root volume '' might have changed. Verify that all recent configuration changes are still in effect.

이 경우 Cloud Volumes ONTAP는 사용자 개입 없이 부팅하여 데이터를 계속 제공할 수 있어야 합니다.

### 데이터 손실이 발생할 경우 데이터 액세스를 중지하는 방법

데이터 손실이 걱정되고 데이터 손실 문제가 적절하게 해결되면 애플리케이션 실행이 중지되고 데이터 액세스가 재개되기를 원할 경우 CLI의 NVFAIL 옵션을 사용하여 해당 목표를 달성할 수 있습니다.

#### **NVFAIL** 옵션을 활성화합니다

vol modify -volume <vol-name> -nvfail on

#### **NVFAIL** 설정을 확인합니다

vol show -volume <vol-name> -fields nvfail

#### **NVFAIL** 옵션을 비활성화합니다

vol modify -volume <vol-name> -nvfail off

데이터 손실이 발생하면 NVFAIL을 사용하는 NFS 또는 iSCSI 볼륨에서 데이터 서비스를 중지해야 합니다(상태 비저장 프로토콜인 CIFS에는 영향을 주지 않음). 자세한 내용은 을 참조하십시오 ["NVFAIL](https://docs.netapp.com/ontap-9/topic/com.netapp.doc.dot-mcc-mgmt-dr/GUID-40D04B8A-01F7-4E87-8161-E30BD80F5B7F.html)[이](https://docs.netapp.com/ontap-9/topic/com.netapp.doc.dot-mcc-mgmt-dr/GUID-40D04B8A-01F7-4E87-8161-E30BD80F5B7F.html) [NFS](https://docs.netapp.com/ontap-9/topic/com.netapp.doc.dot-mcc-mgmt-dr/GUID-40D04B8A-01F7-4E87-8161-E30BD80F5B7F.html) [볼륨](https://docs.netapp.com/ontap-9/topic/com.netapp.doc.dot-mcc-mgmt-dr/GUID-40D04B8A-01F7-4E87-8161-E30BD80F5B7F.html) [또는](https://docs.netapp.com/ontap-9/topic/com.netapp.doc.dot-mcc-mgmt-dr/GUID-40D04B8A-01F7-4E87-8161-E30BD80F5B7F.html) [LUN](https://docs.netapp.com/ontap-9/topic/com.netapp.doc.dot-mcc-mgmt-dr/GUID-40D04B8A-01F7-4E87-8161-E30BD80F5B7F.html)[에](https://docs.netapp.com/ontap-9/topic/com.netapp.doc.dot-mcc-mgmt-dr/GUID-40D04B8A-01F7-4E87-8161-E30BD80F5B7F.html) [대한](https://docs.netapp.com/ontap-9/topic/com.netapp.doc.dot-mcc-mgmt-dr/GUID-40D04B8A-01F7-4E87-8161-E30BD80F5B7F.html) [액세스에](https://docs.netapp.com/ontap-9/topic/com.netapp.doc.dot-mcc-mgmt-dr/GUID-40D04B8A-01F7-4E87-8161-E30BD80F5B7F.html) [미](https://docs.netapp.com/ontap-9/topic/com.netapp.doc.dot-mcc-mgmt-dr/GUID-40D04B8A-01F7-4E87-8161-E30BD80F5B7F.html)[치는](https://docs.netapp.com/ontap-9/topic/com.netapp.doc.dot-mcc-mgmt-dr/GUID-40D04B8A-01F7-4E87-8161-E30BD80F5B7F.html) [영향](https://docs.netapp.com/ontap-9/topic/com.netapp.doc.dot-mcc-mgmt-dr/GUID-40D04B8A-01F7-4E87-8161-E30BD80F5B7F.html)[".](https://docs.netapp.com/ontap-9/topic/com.netapp.doc.dot-mcc-mgmt-dr/GUID-40D04B8A-01F7-4E87-8161-E30BD80F5B7F.html)

#### **NVFAIL** 상태를 확인합니다

vol show -fields in-nvfailed-state

데이터 손실 문제가 적절하게 해결된 후에는 NVFAIL 상태를 지울 수 있으며 데이터 액세스를 위해 볼륨을 사용할 수 있습니다.

#### **NVFAIL** 상태를 지우려면

vol modify -volume <vol-name> -in-nvfailed-state false

## <span id="page-21-0"></span>**Flash Cache**를 참조하십시오

일부 Cloud Volumes ONTAP 구성에는 성능을 높이기 위해 Cloud Volumes ONTAP이 \_Flash Cache\_로 사용하는 로컬 NVMe 스토리지가 포함됩니다. 토큰 업데이트 테스트를 위한 행을 추가하는 중입니다.

## **Flash Cache**란 무엇입니까**?**

Flash Cache는 최근에 읽은 사용자 데이터와 NetApp 메타데이터의 실시간 지능형 캐싱을 통해 데이터 액세스 속도를 높입니다. 데이터베이스, 이메일, 파일 서비스를 비롯한 랜덤 읽기 집약적인 워크로드에 효과적입니다.

## 지원되는 구성

Flash Cache는 특정 Cloud Volumes ONTAP 구성에서 지원됩니다. 에서 지원되는 구성을 봅니다 ["Cloud Volumes](https://docs.netapp.com/us-en/cloud-volumes-ontap-relnotes/index.html) [ONTAP](https://docs.netapp.com/us-en/cloud-volumes-ontap-relnotes/index.html) [릴](https://docs.netapp.com/us-en/cloud-volumes-ontap-relnotes/index.html)리[즈](https://docs.netapp.com/us-en/cloud-volumes-ontap-relnotes/index.html) [노트](https://docs.netapp.com/us-en/cloud-volumes-ontap-relnotes/index.html)["](https://docs.netapp.com/us-en/cloud-volumes-ontap-relnotes/index.html)

## 제한 사항

• Cloud Volumes ONTAP 9.12.0까지 Flash Cache 성능 향상을 활용하려면 모든 볼륨에서 압축을 해제해야 합니다. Cloud Volumes ONTAP 9.12.1을 배포하거나 업그레이드할 때 압축을 비활성화할 필요가 없습니다.

BlueXP에서 볼륨을 생성할 때 스토리지 효율성 없음 을 선택하거나 볼륨을 생성한 후 를 선택합니다 ["CLI](http://docs.netapp.com/ontap-9/topic/com.netapp.doc.dot-cm-vsmg/GUID-8508A4CB-DB43-4D0D-97EB-859F58B29054.html)[를](http://docs.netapp.com/ontap-9/topic/com.netapp.doc.dot-cm-vsmg/GUID-8508A4CB-DB43-4D0D-97EB-859F58B29054.html) [사용하여](http://docs.netapp.com/ontap-9/topic/com.netapp.doc.dot-cm-vsmg/GUID-8508A4CB-DB43-4D0D-97EB-859F58B29054.html) [데이터](http://docs.netapp.com/ontap-9/topic/com.netapp.doc.dot-cm-vsmg/GUID-8508A4CB-DB43-4D0D-97EB-859F58B29054.html) [압축](http://docs.netapp.com/ontap-9/topic/com.netapp.doc.dot-cm-vsmg/GUID-8508A4CB-DB43-4D0D-97EB-859F58B29054.html)을 [비활성화합니다](http://docs.netapp.com/ontap-9/topic/com.netapp.doc.dot-cm-vsmg/GUID-8508A4CB-DB43-4D0D-97EB-859F58B29054.html)[".](http://docs.netapp.com/ontap-9/topic/com.netapp.doc.dot-cm-vsmg/GUID-8508A4CB-DB43-4D0D-97EB-859F58B29054.html)

• 재부팅 후 캐시 재가기는 Cloud Volumes ONTAP에서 지원되지 않습니다.

## <span id="page-21-1"></span>**WORM** 스토리지

Cloud Volumes ONTAP 시스템에서 WORM(Write Once, Read Many) 스토리지를 활성화하여 지정된 보존 기간 동안 수정되지 않은 형식으로 파일을 보존할 수 있습니다. 클라우드 WORM 스토리지는 SnapLock 기술을 기반으로 하며, 이는 WORM 파일이 파일 레벨에서 보호됨을 의미합니다.

## **WORM** 스토리지의 작동 방식

파일이 WORM 스토리지에 커밋되면 보존 기간이 만료된 후에도 수정할 수 없습니다. 변조 방지 시계는 WORM 파일의 보존 기간이 경과된 시점을 결정합니다.

보존 기간이 경과한 후에는 더 이상 필요하지 않은 파일을 삭제해야 합니다.

## <span id="page-22-0"></span>충전 중

WORM 볼륨의 총 프로비저닝 용량에 따라 WORM 스토리지에 대한 충전이 매시간 가능합니다.

PAYGO 또는 연간 약정 조건에서만 사용할 수 있으며, WORM용 라이센스는 클라우드 공급자 마켓플레이스를 통해 구입할 수 있습니다. WORM은 노드 기반 및 용량 기반 라이센스 모델을 모두 지원합니다.

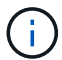

Cloud Volumes ONTAP에서 WORM 스토리지에 BYOL 라이센스를 사용할 수 없음

Cloud Volumes ONTAP 9.10.1 이상에서는 다음과 같은 충전 동작을 이해해야 합니다.

- ONTAP 9.10.1.1부터 WORM 볼륨과 비 WORM 볼륨이 동일한 애그리게이트에 존재할 수 있습니다.
- Cloud Volumes ONTAP 작업 환경을 생성할 때 WORM을 활성화하면 BlueXP에서 생성한 모든 볼륨에서 WORM이 활성화됩니다. 그러나 ONTAP CLI 또는 System Manager를 사용하여 WORM이 비활성화된 볼륨을 생성할 수 있습니다. 이러한 볼륨은 WORM 속도로 충전되지 않습니다.
- 작업 환경을 생성할 때 WORM을 활성화하지 않으면 BlueXP에서 생성한 모든 볼륨에서 WORM이 비활성화됩니다. 해당 볼륨에 대해 WORM 속도로 충전되지 않습니다.

["WORM](https://cloud.netapp.com/pricing) [스토리지](https://cloud.netapp.com/pricing) [가](https://cloud.netapp.com/pricing)[격](https://cloud.netapp.com/pricing)에 [대해](https://cloud.netapp.com/pricing) [자세히](https://cloud.netapp.com/pricing) [알아보십시오](https://cloud.netapp.com/pricing)["](https://cloud.netapp.com/pricing)

## **WORM** 스토리지를 활성화하는 중입니다

WORM 스토리지의 활성화 방법은 사용 중인 Cloud Volumes ONTAP 버전에 따라 다릅니다.

버전 **9.10.1** 이상

Cloud Volumes ONTAP 9.10.1부터 볼륨 레벨에서 WORM을 활성화 또는 비활성화할 수 있습니다.

새 Cloud Volumes ONTAP 작업 환경을 생성할 때 WORM 스토리지를 설정하거나 해제하라는 메시지가 표시됩니다.

- 작업 환경을 생성할 때 WORM 스토리지를 활성화하면 BlueXP에서 생성한 모든 볼륨에서 WORM이 활성화됩니다. 그러나 System Manager 또는 CLI를 사용하여 WORM을 사용하지 않는 볼륨을 생성할 수 있습니다.
- 작업 환경을 생성할 때 WORM 스토리지를 비활성화하면 BlueXP, System Manager 또는 CLI에서 생성한 모든 볼륨에서 WORM 스토리지가 비활성화됩니다. 생성 중 활성화되지 않은 Cloud Volumes ONTAP 작업 환경에서 WORM을 활성화하려면 NetApp 지원 부서의 지원 티켓을 생성해야 합니다.

두 가지 옵션 중 하나를 사용할 경우 가능합니다 [충](#page-22-0)[전](#page-22-0) [작동](#page-22-0) [방식을](#page-22-0) [이해합니다](#page-22-0).

버전 **9.10.0** 이하

새로운 작업 환경을 생성할 때 Cloud Volumes ONTAP 시스템에서 WORM 스토리지를 활성화할 수 있습니다. BlueXP에서 생성한 모든 볼륨에서 WORM이 활성화되어 있습니다. 개별 볼륨에서 WORM 스토리지를 비활성화할 수 없습니다.

## **WORM**에 파일 커밋 중

애플리케이션을 사용하여 NFS 또는 CIFS를 통해 WORM에 파일을 커밋하거나 ONTAP CLI를 사용하여 파일을 WORM에 자동으로 커밋할 수 있습니다. 또한 WORM 추가 가능 파일을 사용하여 로그 정보와 같이 점증적으로 기록된 데이터를 보존할 수 있습니다.

Cloud Volumes ONTAP 시스템에서 WORM 스토리지를 활성화한 후에는 모든 WORM 스토리지 관리에 ONTAP CLI를 사용해야 합니다. 자세한 지침은 을 참조하십시오 ["ONTAP](http://docs.netapp.com/ontap-9/topic/com.netapp.doc.pow-arch-con/home.html) [설명서](http://docs.netapp.com/ontap-9/topic/com.netapp.doc.pow-arch-con/home.html)["](http://docs.netapp.com/ontap-9/topic/com.netapp.doc.pow-arch-con/home.html).

## **WORM** 파일을 삭제하는 중입니다

보존 기간 동안 권한이 있는 삭제 기능을 사용하여 WORM 파일을 삭제할 수 있습니다.

자세한 지침은 을 참조하십시오 ["ONTAP](https://docs.netapp.com/us-en/ontap/snaplock/delete-worm-files-concept.html) [설명서](https://docs.netapp.com/us-en/ontap/snaplock/delete-worm-files-concept.html)["](https://docs.netapp.com/us-en/ontap/snaplock/delete-worm-files-concept.html)

## **WORM** 및 데이터 계층화

새로운 Cloud Volumes ONTAP 9.8 시스템 이상을 생성할 때 데이터 계층화와 WORM 스토리지를 함께 사용할 수 있습니다. WORM 스토리지를 통한 데이터 계층화를 사용하면 데이터를 클라우드의 오브젝트 저장소에 계층화할 수 있습니다.

데이터 계층화와 WORM 스토리지 모두에 대한 설정 방법은 다음과 같습니다.

- 오브젝트 스토리지로 계층화되어 있는 데이터에는 ONTAP WORM 기능이 포함되지 않습니다. 엔드 투 엔드 WORM 기능을 보장하려면 버킷 권한을 올바르게 설정해야 합니다.
- 오브젝트 스토리지로 계층화된 데이터에는 WORM 기능이 없습니다. 즉, 기술적으로 버킷 및 컨테이너에 대한 모든 액세스 권한이 있는 사람은 ONTAP에 의해 계층화된 오브젝트를 이동 및 삭제할 수 있습니다.
- WORM 및 계층화를 활성화한 후에는 Cloud Volumes ONTAP 9.8로의 되돌리기 또는 다운그레이드가 차단됩니다.

## 제한 사항

- Cloud Volumes ONTAP의 WORM 스토리지는 "신뢰할 수 있는 스토리지 관리자" 모델로 운영됩니다. WORM 파일은 변경 또는 수정으로부터 보호되지만, 만료되지 않은 WORM 데이터가 포함된 볼륨에도 클러스터 관리자가 볼륨을 삭제할 수 있습니다.
- 신뢰할 수 있는 스토리지 관리자 모델 외에도 Cloud Volumes ONTAP의 WORM 스토리지는 "신뢰할 수 있는 클라우드 관리자" 모델에서도 암시적으로 작동합니다. 클라우드 관리자는 클라우드 공급자에서 직접 클라우드 스토리지를 제거 또는 편집하여 만료 날짜 이전에 WORM 데이터를 삭제할 수 있습니다.

Copyright © 2024 NetApp, Inc. All Rights Reserved. 미국에서 인쇄됨 본 문서의 어떠한 부분도 저작권 소유자의 사전 서면 승인 없이는 어떠한 형식이나 수단(복사, 녹음, 녹화 또는 전자 검색 시스템에 저장하는 것을 비롯한 그래픽, 전자적 또는 기계적 방법)으로도 복제될 수 없습니다.

NetApp이 저작권을 가진 자료에 있는 소프트웨어에는 아래의 라이센스와 고지사항이 적용됩니다.

본 소프트웨어는 NetApp에 의해 '있는 그대로' 제공되며 상품성 및 특정 목적에의 적합성에 대한 명시적 또는 묵시적 보증을 포함하여(이에 제한되지 않음) 어떠한 보증도 하지 않습니다. NetApp은 대체품 또는 대체 서비스의 조달, 사용 불능, 데이터 손실, 이익 손실, 영업 중단을 포함하여(이에 국한되지 않음), 이 소프트웨어의 사용으로 인해 발생하는 모든 직접 및 간접 손해, 우발적 손해, 특별 손해, 징벌적 손해, 결과적 손해의 발생에 대하여 그 발생 이유, 책임론, 계약 여부, 엄격한 책임, 불법 행위(과실 또는 그렇지 않은 경우)와 관계없이 어떠한 책임도 지지 않으며, 이와 같은 손실의 발생 가능성이 통지되었다 하더라도 마찬가지입니다.

NetApp은 본 문서에 설명된 제품을 언제든지 예고 없이 변경할 권리를 보유합니다. NetApp은 NetApp의 명시적인 서면 동의를 받은 경우를 제외하고 본 문서에 설명된 제품을 사용하여 발생하는 어떠한 문제에도 책임을 지지 않습니다. 본 제품의 사용 또는 구매의 경우 NetApp에서는 어떠한 특허권, 상표권 또는 기타 지적 재산권이 적용되는 라이센스도 제공하지 않습니다.

본 설명서에 설명된 제품은 하나 이상의 미국 특허, 해외 특허 또는 출원 중인 특허로 보호됩니다.

제한적 권리 표시: 정부에 의한 사용, 복제 또는 공개에는 DFARS 252.227-7013(2014년 2월) 및 FAR 52.227- 19(2007년 12월)의 기술 데이터-비상업적 품목에 대한 권리(Rights in Technical Data -Noncommercial Items) 조항의 하위 조항 (b)(3)에 설명된 제한사항이 적용됩니다.

여기에 포함된 데이터는 상업용 제품 및/또는 상업용 서비스(FAR 2.101에 정의)에 해당하며 NetApp, Inc.의 독점 자산입니다. 본 계약에 따라 제공되는 모든 NetApp 기술 데이터 및 컴퓨터 소프트웨어는 본질적으로 상업용이며 개인 비용만으로 개발되었습니다. 미국 정부는 데이터가 제공된 미국 계약과 관련하여 해당 계약을 지원하는 데에만 데이터에 대한 전 세계적으로 비독점적이고 양도할 수 없으며 재사용이 불가능하며 취소 불가능한 라이센스를 제한적으로 가집니다. 여기에 제공된 경우를 제외하고 NetApp, Inc.의 사전 서면 승인 없이는 이 데이터를 사용, 공개, 재생산, 수정, 수행 또는 표시할 수 없습니다. 미국 국방부에 대한 정부 라이센스는 DFARS 조항 252.227-7015(b)(2014년 2월)에 명시된 권한으로 제한됩니다.

#### 상표 정보

NETAPP, NETAPP 로고 및 <http://www.netapp.com/TM>에 나열된 마크는 NetApp, Inc.의 상표입니다. 기타 회사 및 제품 이름은 해당 소유자의 상표일 수 있습니다.